## XPS 8900

## 服务手册

计算机型号: XPS 8900 管制型号: D14M 管制类型: D14M002

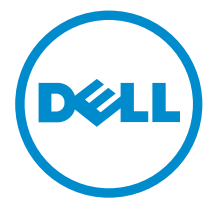

# 注、小心和警告

注: "注"表示可以帮助您更好地使用计算机的重要信息。 O)

小心: **"**小心**"**表示可能会损坏硬件或导致数据丢失,并说明如何避免此类问题。 Λ

警告: **"**警告**"**表示可能会造成财产损失、人身伤害甚至死亡。 W.

版权所有 **©** 2015 Dell Inc. 保留所有权利。 本产品受美国、国际版权和知识产权法律保护。Dell™ 和 Dell 徽标是 Dell Inc. 在美国和/或其他司法管辖区的商标。所有此处提及的其他商标和产品名称 可能是其各自所属公司的商标。

2015 - 08

Rev. A00

目录

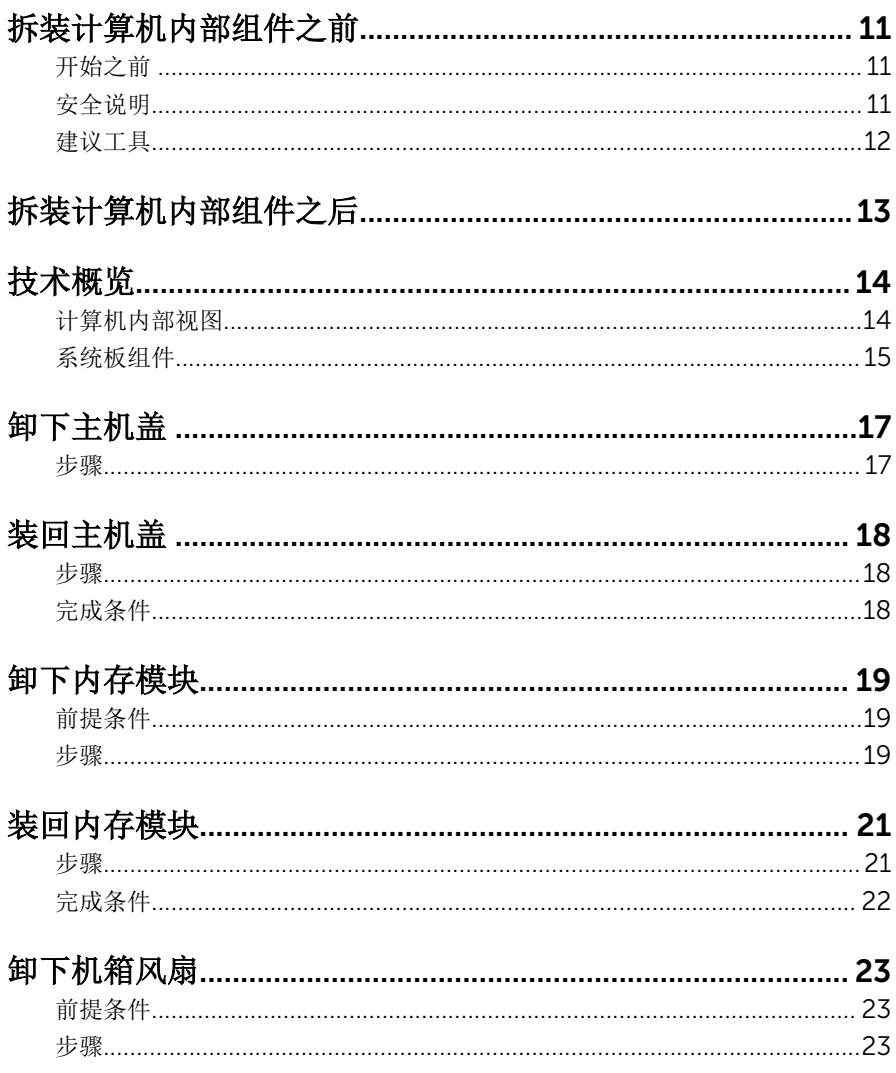

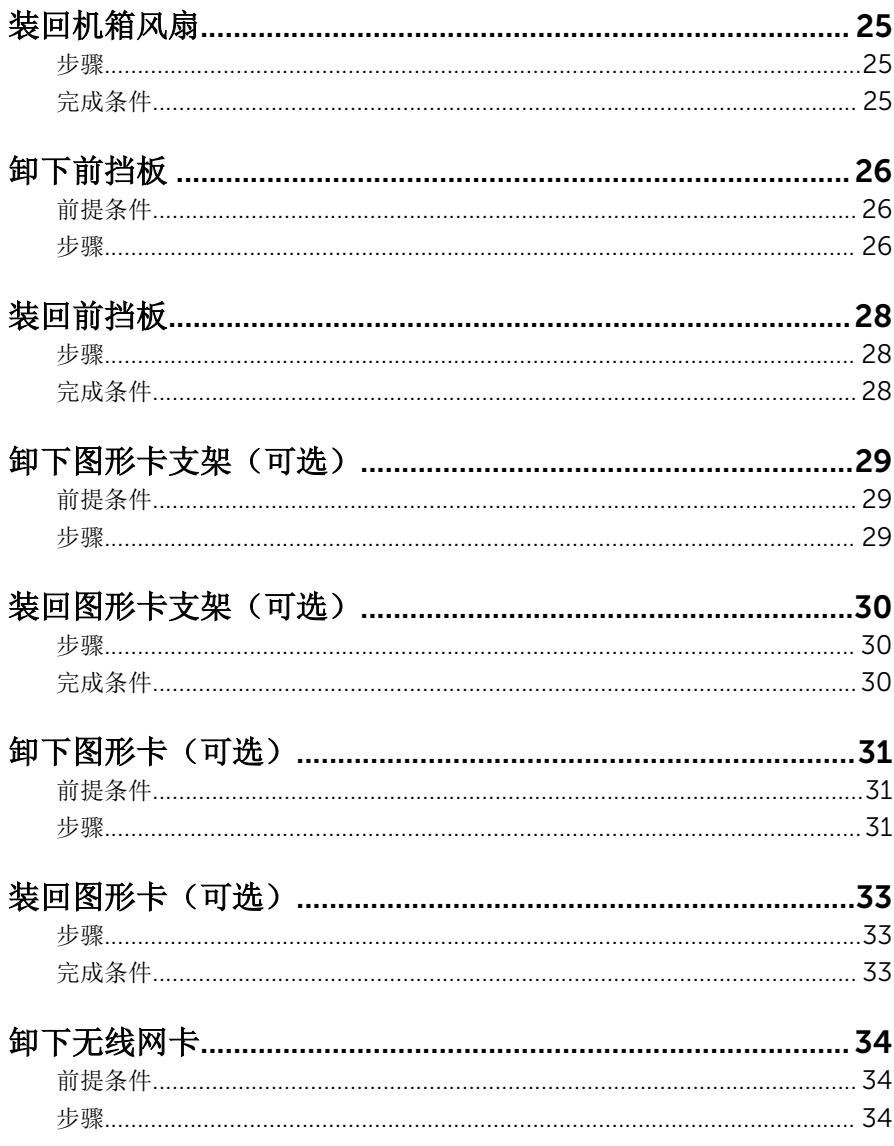

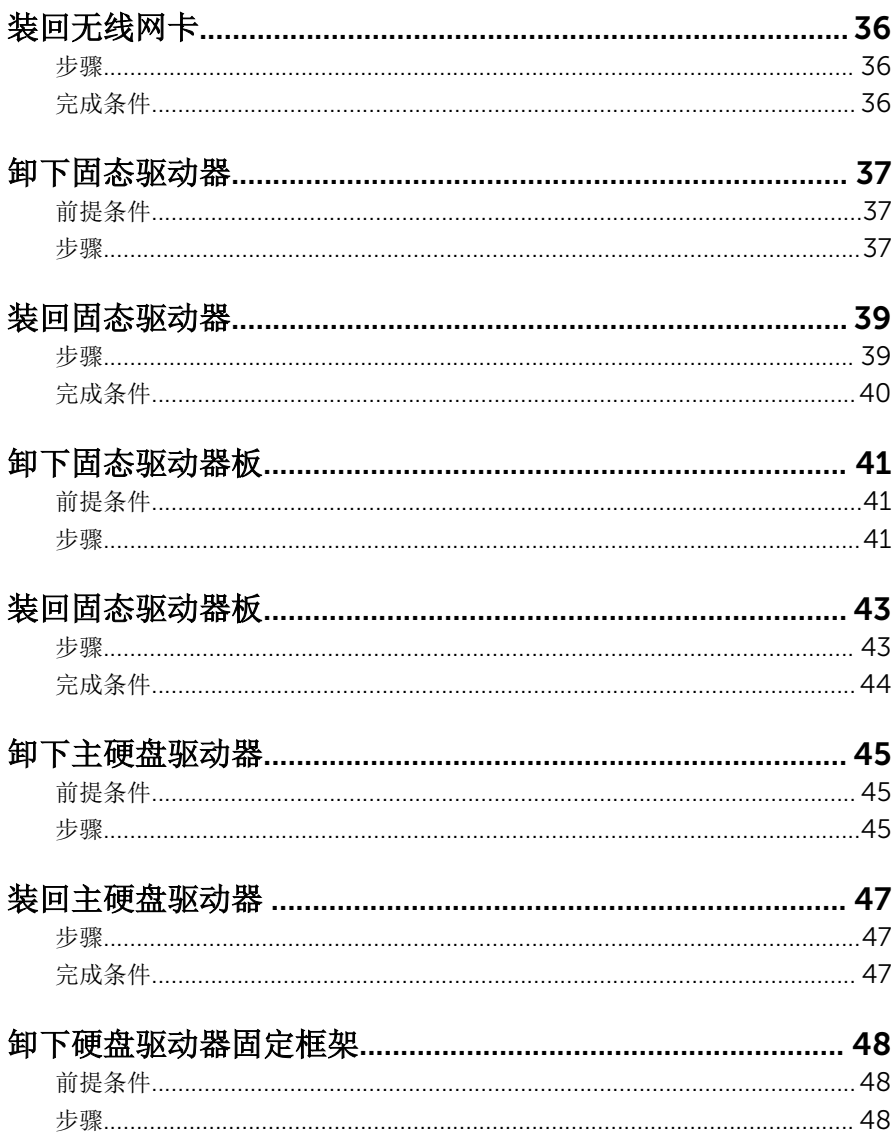

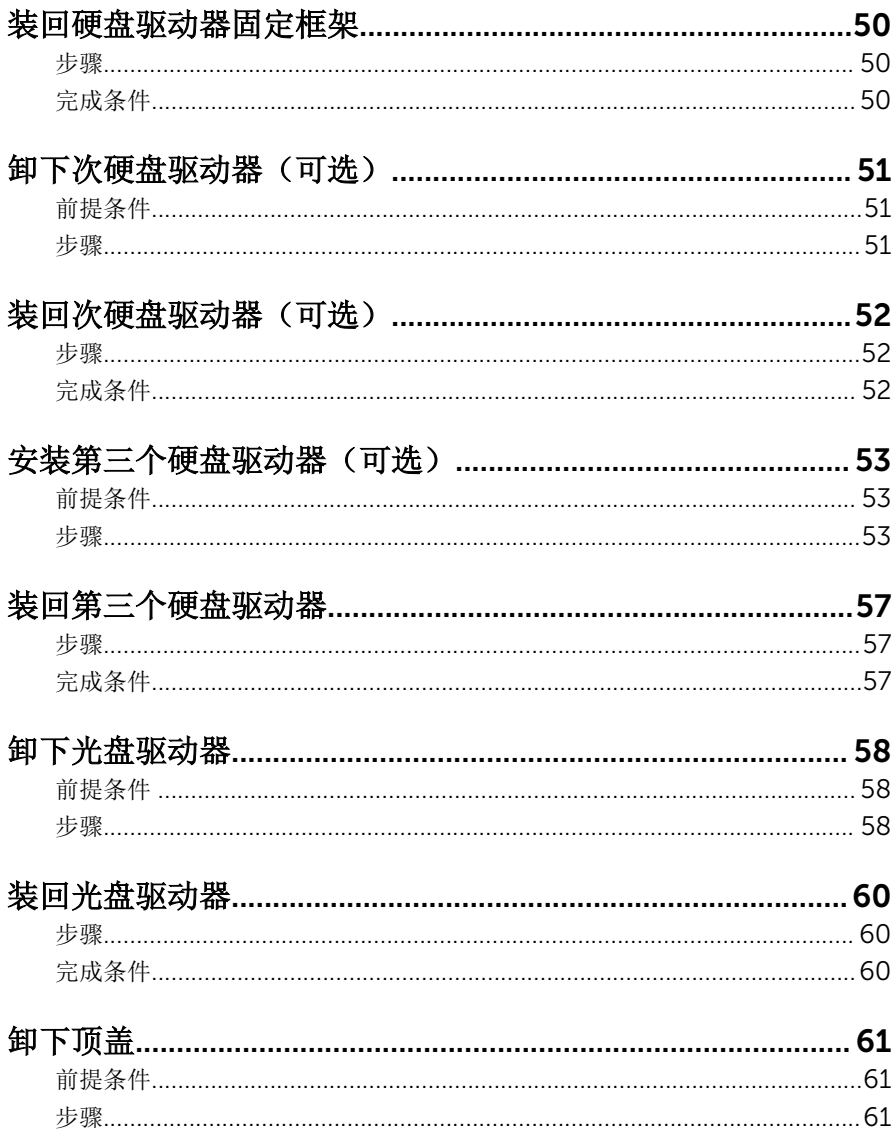

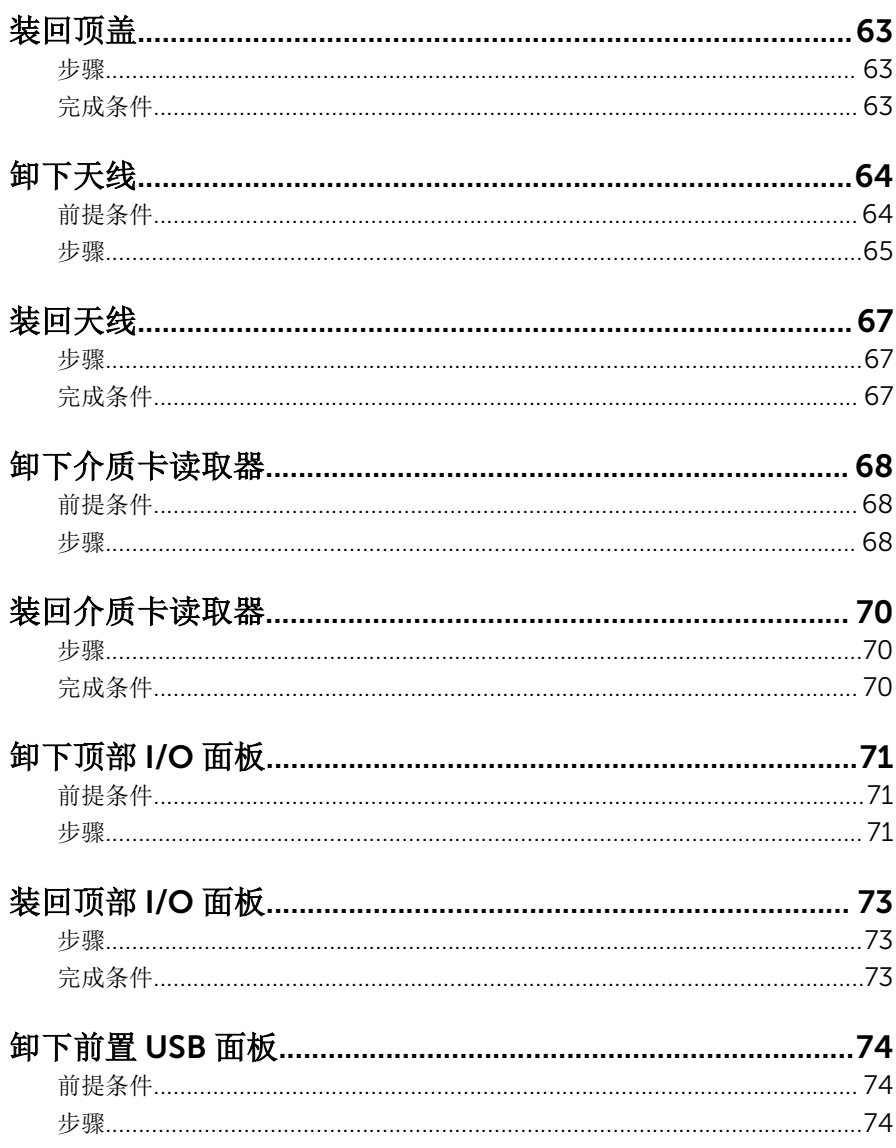

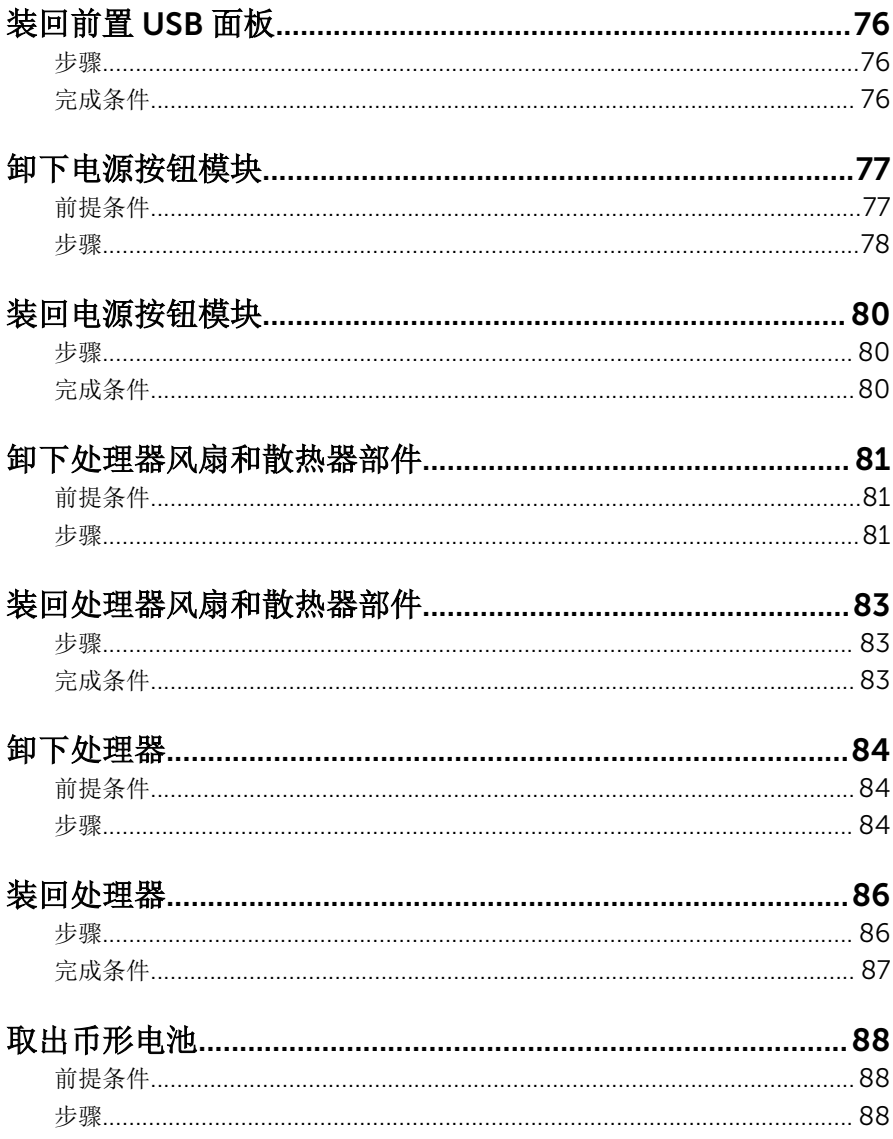

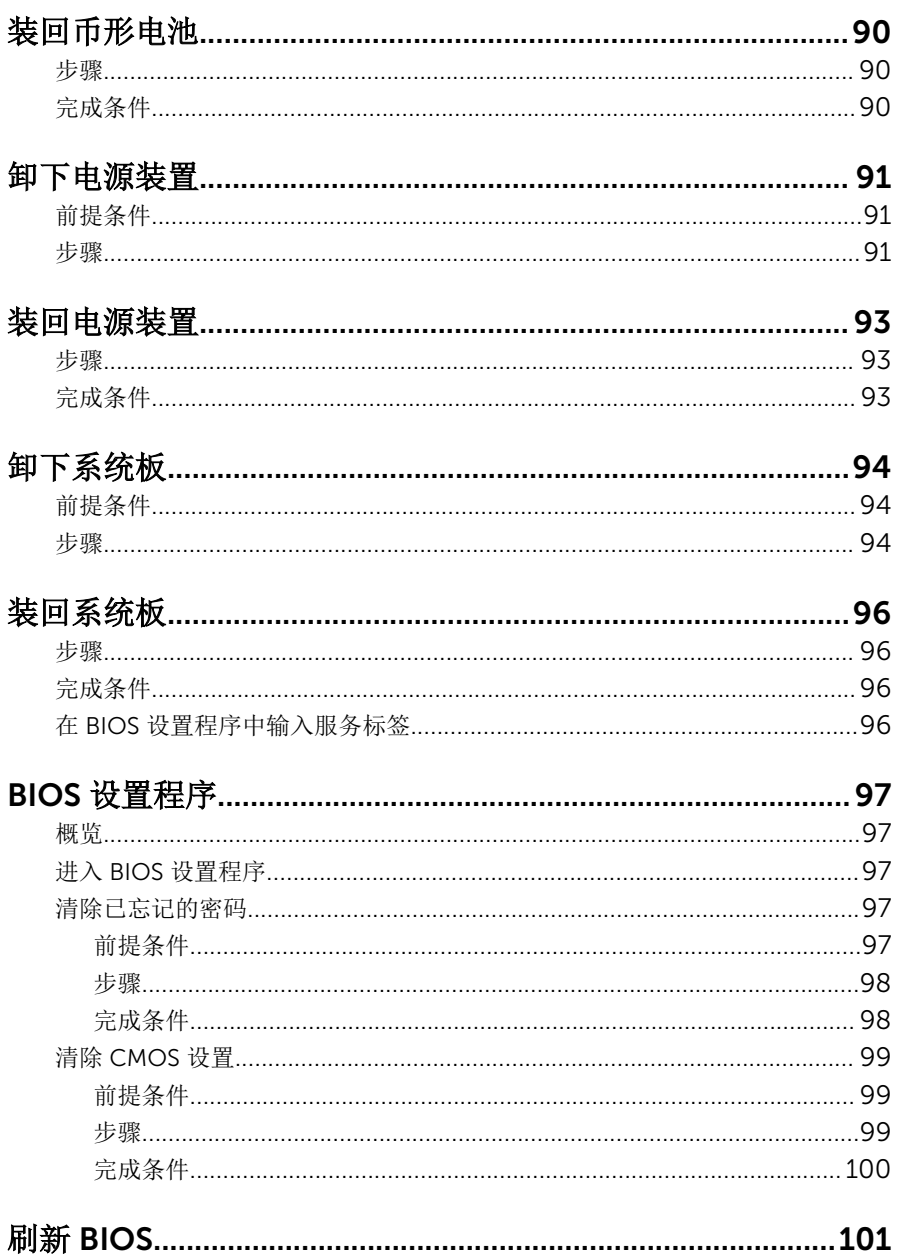

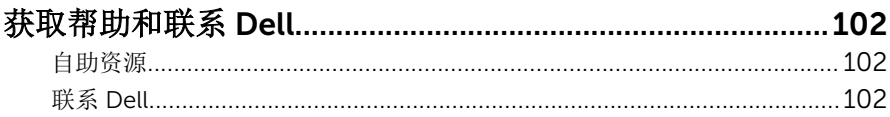

# <span id="page-10-0"></span>拆装计算机内部组件之前

注: 根据您所订购的配置,本文档中的图像可能与您的计算机有所差异。

## 开始之前

- 1 保存并关闭所有打开的文件,并退出所有打开的应用程序。
- 2 关闭计算机。
	- Windows 10: 单击或点按开始 → 少电源 → 关机。
	- Windows 8.1: 在开始屏幕中, 单击或点按电源图标 → 关机。
	- Windows 7:单击或点按开始 → 关机。

注: 如果您使用其它操作系统,请参阅操作系统的说明文件,了解关机 Ø 说明。

- 3 断开计算机和所有连接的设备与各自电源插座的连接。
- 4 断开所有电缆(如电话电缆、网络电缆等)与计算机的连接。
- 5 断开所有连接的设备和外围设备(如键盘、鼠标、显示器等)与计算机的连 接。
- 6 从计算机中卸下所有介质卡和光盘(如果适用)。
- 7 为计算机断开所有连接后, 按住电源按钮 5 秒钟, 以导夫系统板上的残留电 量。

### 安全说明

遵循以下安全原则可防止您的计算机受到潜在损坏并确保您的人身安全。

警告: 拆装计算机内部组件之前,请阅读计算机附带的安全信息。有关安全 最佳实践的其他信息,请参阅 www.dell.com/regulatory\_compliance 上 的**"**合规性主页**"**。

警告: 打开主机盖或面板前切断所有电源。执行完计算机组件拆装工作后, W. 装回所有护盖、面板和螺钉后再连接电源。

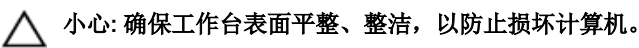

小心: 持拿组件和插卡时,请持拿其边缘,切勿触碰插针和接点,以避免损 坏。

<span id="page-11-0"></span>小心: 您只能按照 Dell 技术支持团队的授权或指导进行故障排除和修复。未 经 Dell 授权的维修所造成的损坏不在保修范围之内。请参阅本产品随附的 安全说明, 或访问 www.dell.com/regulatory\_compliance。

小心: 触摸计算机内部任何组件之前,请先触摸未上漆的金属表面(例如计 算机背面的金属)以导去身上的静电。在操作过程中,请不时触摸未上漆的 金属表面,以导去静电,否则可能损坏内部组件。

小心: 断开电缆连接时,请拉动其连接器或其推拉卡舌,请勿直接拉动电 缆。某些电缆接头配有锁梢或蝶形螺钉,必须将其松开后才可断开电缆连 接。断开电缆连接时,请均匀用力,避免弯折任何接头插针。连接电缆时, 确保端口和接头方向正确并对齐。

小心: 按下并弹出介质卡读取器中所有已安装的插卡。

### 建议工具

执行本说明文件中的步骤可能要求使用以下工具:

- 梅花槽螺丝刀
- 平头螺丝刀
- 塑料划片

# <span id="page-12-0"></span>拆装计算机内部组件之后

### 小心: 计算机内部遗留或松动的螺钉可能会严重损坏计算机。

- 装回所有螺钉,并确保没有在计算机内部遗留任何螺钉。
- 2 连接所有外部设备、外围设备和您在拆装计算机之前卸下的电缆。
- 装回所有介质卡、光盘和您在拆装计算机之前卸下的任何其他部件。
- 将计算机和所有已连接设备连接至电源插座。
- 打开计算机电源。

# <span id="page-13-0"></span>技术概览

△ 警告: 拆装计算机内部组件之前, 请阅读计算机附带的安全信息, 并按照<u>拆</u> [装计算机内部组件之前](#page-10-0)中的步骤进行操作。拆装计算机内部组件之后,请按 [照拆装计算机内部组件之后](#page-12-0)中的说明进行操作。有关更多最佳安全操作信 息,请参阅 www.dell.com/regulatory\_compliance 上的 Regulatory Compliance(管制标准)主页。

## 计算机内部视图

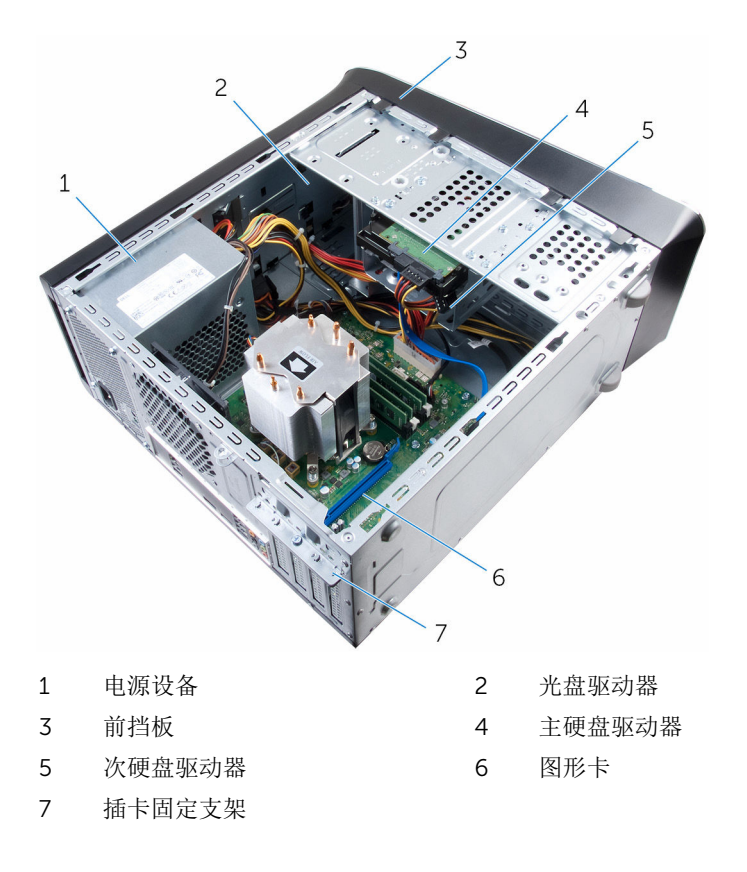

<span id="page-14-0"></span>系统板组件

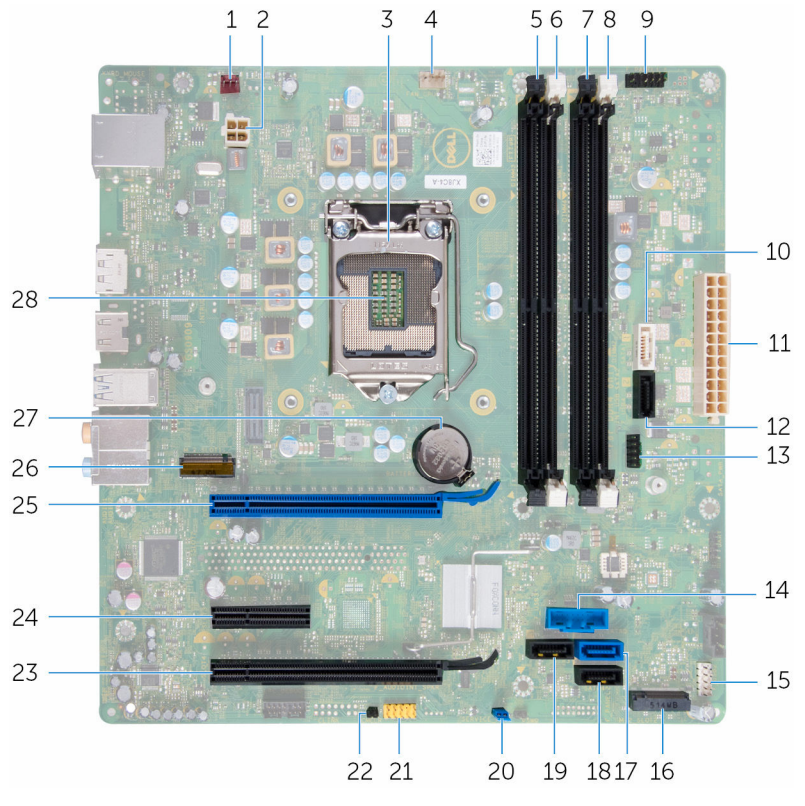

- 
- 
- 
- 7 内存模块插槽 (DIMM4) 8 内存模块插槽 (DIMM2)
- 
- 11 主电源连接器 (ATX\_SYS\_2) 12 SATA 6 Gbps 驱动器连接器
- 13 Front2-USB 连接器 (F\_USB4) 14 前置 USB 连接器 (F\_USB3)
- 15 前置 USB 连接器 (F\_USB2) 16 固态驱动器插槽
- 1 机箱风扇连接器 (FAN\_SYS2) 2 电源连接器 (ATX\_CPU)
- 3 处理器护盖 4 处理器风扇连接器 (FAN\_CPU)
- 5 内存模块插槽 (DIMM3) 6 内存模块插槽 (DIMM1)
	-
- 9 电源按钮连接器 (F\_PANEL1) 10 SATA 6 Gbps 驱动器连接器 (SATA 1)
	- (SATA 2)
	-
	-
- SATA 6 Gbps 驱动器连接器 (SATA 0)
- SATA 6 Gbps 驱动器连接器 (SATA 3)
- 前面板音频连接器 (F\_AUDIOINT\_SPKR)
- PCI-Express x16 卡插槽 (SLOT4) 24 PCI Express x1 卡插槽 (SLOT3)
- PCI-Express x16 卡插槽 (SLOT1) 26 无线网卡插槽 (M.2\_SLOT1)
- 电池槽 (BATTERY) 28 处理器插槽

 SATA 6 Gbps 驱动器连接器  $(SATA 4)$ 

- 密码重设跳线 (PSWD)
- CMOS 重设跳线 (CMCLR)
	-
	-
	-

# <span id="page-16-0"></span>卸下主机盖

#### 警告: 拆装计算机内部组件之前, 请阅读计算机附带的安全信息, 并按[照拆](#page-10-0) W. [装计算机内部组件之前](#page-10-0)中的步骤进行操作。拆装计算机内部组件之后,请按 [照拆装计算机内部组件之后](#page-12-0)中的说明进行操作。有关更多最佳安全操作信 息,请参阅 www.dell.com/regulatory\_compliance 上的 Regulatory Compliance(管制标准)主页。

### 步骤

- 1 将计算机侧面朝下放置,使主机盖朝上。
- 2 如果有必要,用螺丝刀拧下固定主机盖到机箱的指旋螺钉。
- 3 将主机盖朝计算机背面滑动,以将其释放。
- 4 将机盖从计算机中提出,将其放在一旁。

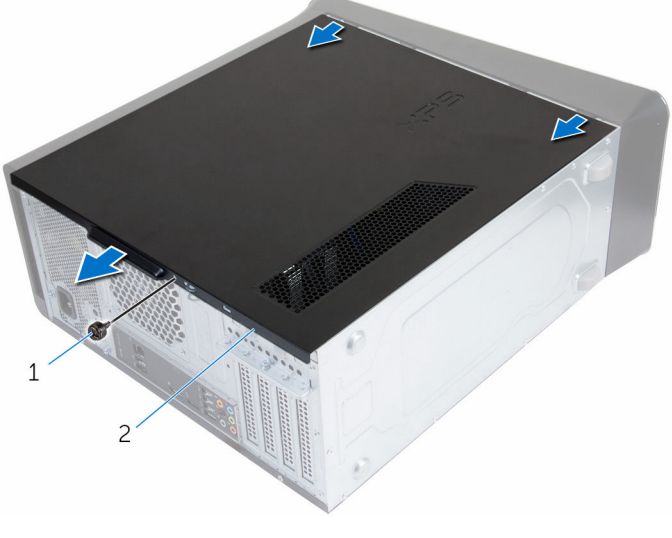

1 指旋螺钉 2 主机盖

# <span id="page-17-0"></span>装回主机盖

#### △ 警告: 拆装计算机内部组件之前, 请阅读计算机附带的安全信息, 并按[照拆](#page-10-0) [装计算机内部组件之前](#page-10-0)中的步骤进行操作。拆装计算机内部组件之后,请按 [照拆装计算机内部组件之后](#page-12-0)中的说明进行操作。有关更多最佳安全操作信 息,请参阅 www.dell.com/regulatory\_compliance 上的 Regulatory Compliance(管制标准)主页。

### 步骤

- 1 确保未将工具或多余的部件遗留在计算机内部。
- 2 将主机盖底部的卡舌与位于机箱边缘的插槽对齐。
- 3 向下按压主机盖并将其朝计算机正面滑动。
- 4 装回将主机盖固定到机箱的指旋螺钉。
- 5 将计算机竖直放置。

## 完成条件

按照"[拆装计算机内部组件之后](#page-12-0)"中的说明进行操作。

# <span id="page-18-0"></span>卸下内存模块

#### <u>个</u> 警告: 拆装计算机内部组件之前, 请阅读计算机附带的安全信息, 并按[照拆](#page-10-0) [装计算机内部组件之前](#page-10-0)中的步骤进行操作。拆装计算机内部组件之后,请按 [照拆装计算机内部组件之后](#page-12-0)中的说明进行操作。有关更多最佳安全操作信 息,请参阅 www.dell.com/regulatory\_compliance 上的 Regulatory Compliance(管制标准)主页。

## 前提条件

卸下[主机盖。](#page-16-0)

步骤

- 1 找到系统板上的内存模块插槽。 有关详情,请参阅"[系统板组件](#page-14-0)"。
- 2 向外按压内存模块插槽两端的固定夹。

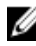

名注: 如果内存模块难以卸下, 则可轻轻地前后摇动内存模块以将其从插 槽中卸下。

从内存模块插槽中卸下内存模块。

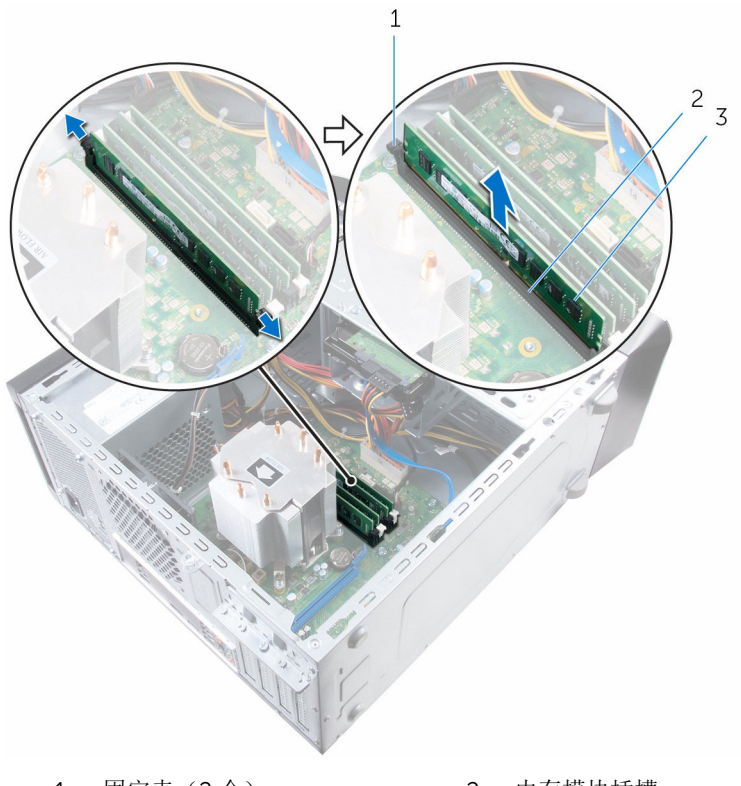

- 固定夹(2 个) 2 内存模块插槽
- 内存模块

# <span id="page-20-0"></span>装回内存模块

#### △ 警告: 拆装计算机内部组件之前, 请阅读计算机附带的安全信息, 并按[照拆](#page-10-0) [装计算机内部组件之前](#page-10-0)中的步骤进行操作。拆装计算机内部组件之后,请按 [照拆装计算机内部组件之后](#page-12-0)中的说明进行操作。有关更多最佳安全操作信 息,请参阅 www.dell.com/regulatory\_compliance 上的 Regulatory Compliance(管制标准)主页。

### 步骤

1 将内存模块上的槽口与内存模块插槽上的卡舌对齐。

<span id="page-21-0"></span>2 将内存模块插入内存模块插槽,然后向下按压内存模块直至将其卡入到位, 且将固定夹锁定到位。

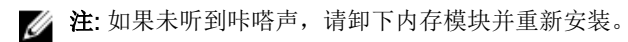

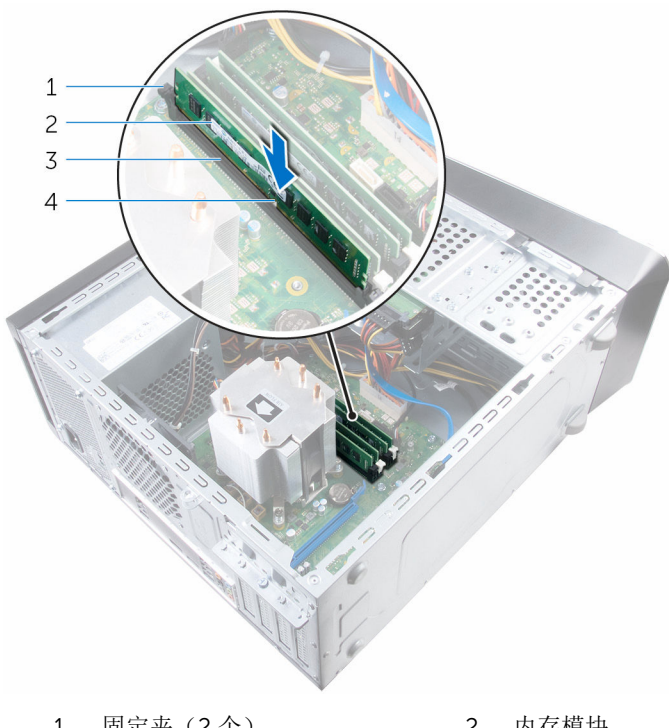

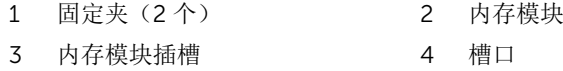

### 完成条件

装[回主机盖](#page-17-0)。

# <span id="page-22-0"></span>卸下机箱风扇

#### △ 警告: 拆装计算机内部组件之前, 请阅读计算机附带的安全信息, 并按[照拆](#page-10-0) [装计算机内部组件之前](#page-10-0)中的步骤进行操作。拆装计算机内部组件之后,请按 [照拆装计算机内部组件之后](#page-12-0)中的说明进行操作。有关更多最佳安全操作信 息,请参阅 www.dell.com/regulatory\_compliance 上的 Regulatory Compliance(管制标准)主页。

## 前提条件

卸下[主机盖。](#page-16-0)

步骤

- 1 断开机箱风扇电缆与系统板的连接。 有关详情,请参阅"[系统板组件](#page-14-0)"。
- 2 卸下将机箱风扇固定至机箱的螺钉。

滑动机箱风扇并将其提离计算机。

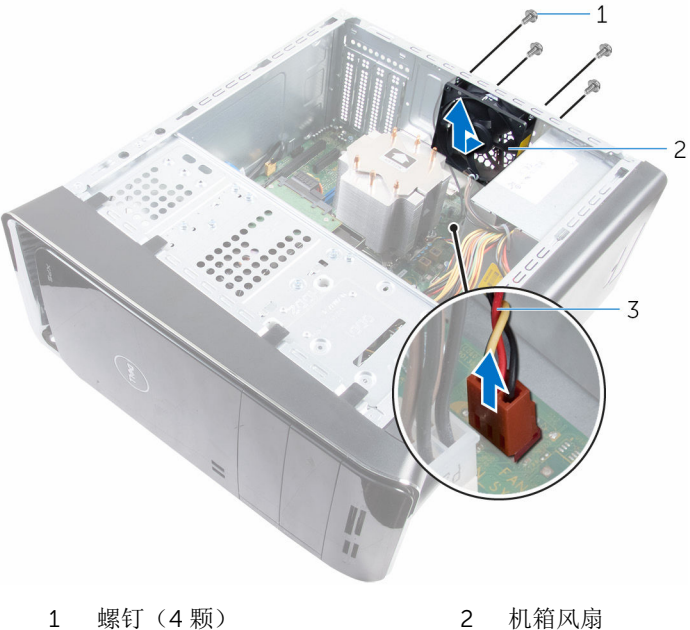

机箱风扇电缆

# <span id="page-24-0"></span>装回机箱风扇

#### △ 警告: 拆装计算机内部组件之前, 请阅读计算机附带的安全信息, 并按[照拆](#page-10-0) [装计算机内部组件之前](#page-10-0)中的步骤进行操作。拆装计算机内部组件之后,请按 [照拆装计算机内部组件之后](#page-12-0)中的说明进行操作。有关更多最佳安全操作信 息,请参阅 www.dell.com/regulatory\_compliance 上的 Regulatory Compliance(管制标准)主页。

### 步骤

- 1 将机箱风扇上的螺孔与机箱上的螺孔对齐。
- 2 拧回用于将机箱风扇固定至机箱的螺钉。
- 3 将机箱风扇电缆连接到系统板。

## 完成条件

装[回主机盖](#page-17-0)。

# <span id="page-25-0"></span>卸下前挡板

#### △ 警告: 拆装计算机内部组件之前, 请阅读计算机附带的安全信息, 并按[照拆](#page-10-0) [装计算机内部组件之前](#page-10-0)中的步骤进行操作。拆装计算机内部组件之后,请按 [照拆装计算机内部组件之后](#page-12-0)中的说明进行操作。有关更多最佳安全操作信 息,请参阅 www.dell.com/regulatory\_compliance 上的 Regulatory Compliance(管制标准)主页。

## 前提条件

卸下[主机盖。](#page-16-0)

### 步骤

- 1 将计算机竖直放置。
- 2 从上端开始,按顺序释放前挡板卡舌,每次从前面板向外移出一个卡舌。

旋转前挡板并将其从计算机正面拉出,以将前挡板固定夹从前面板插槽中释 放。

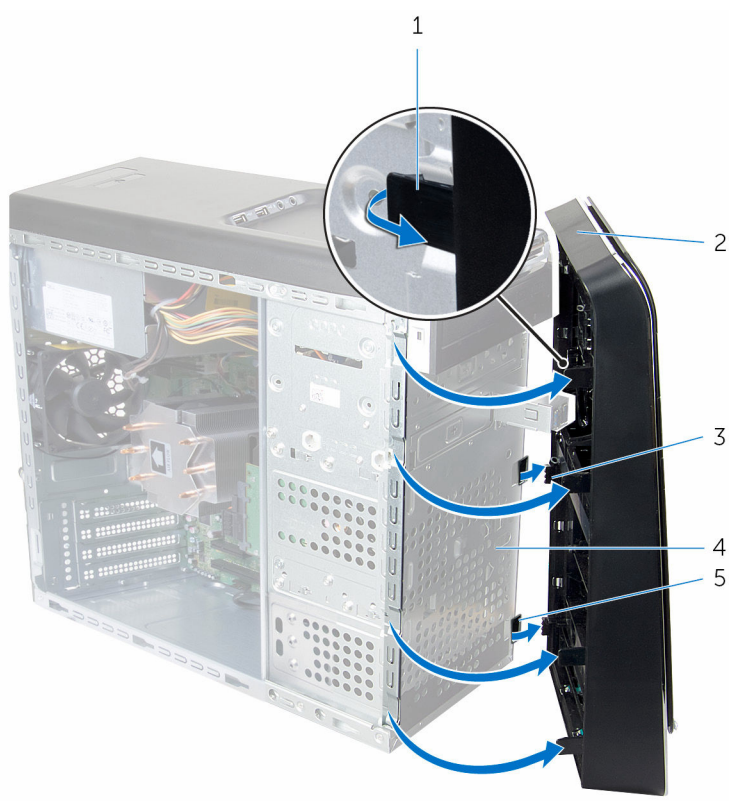

- 前挡板卡舌(4 个) 2 前挡板
- 前档板固定夹(3 个) 4 前面板

前面板插槽(3 个)

- 
- 

# <span id="page-27-0"></span>装回前挡板

#### △ 警告: 拆装计算机内部组件之前, 请阅读计算机附带的安全信息, 并按[照拆](#page-10-0) [装计算机内部组件之前](#page-10-0)中的步骤进行操作。拆装计算机内部组件之后,请按 [照拆装计算机内部组件之后](#page-12-0)中的说明进行操作。有关更多最佳安全操作信 息,请参阅 www.dell.com/regulatory\_compliance 上的 Regulatory Compliance(管制标准)主页。

### 步骤

- 1 将前挡板固定夹与前面板插槽对齐, 然后将固定夹插入插槽。
- 2 朝计算机方向旋转前挡板,直至前挡板卡舌卡入到位。

## 完成条件

装[回主机盖](#page-17-0)。

## <span id="page-28-0"></span>卸下图形卡支架(可选)

#### 个 警告: 拆装计算机内部组件之前, 请阅读计算机附带的安全信息, 并按照<u>拆</u> [装计算机内部组件之前](#page-10-0)中的步骤进行操作。拆装计算机内部组件之后,请按 [照拆装计算机内部组件之后](#page-12-0)中的说明进行操作。有关更多最佳安全操作信 息,请参阅 www.dell.com/regulatory\_compliance 上的 Regulatory Compliance(管制标准)主页。

### 前提条件

卸下[主机盖。](#page-16-0)

步骤

- 1 拧下将图形卡支架固定至机箱的螺钉。
- 2 将图形卡支架提离机箱。

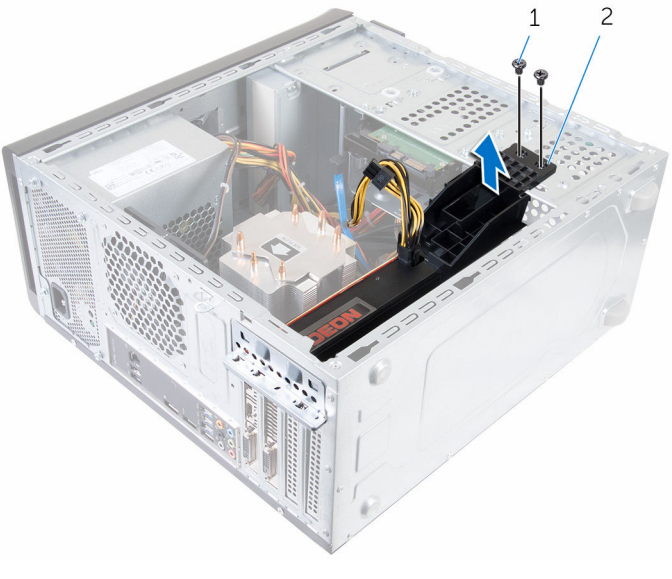

- 1 螺钉(2 个) 2 图形卡支架
- 

# <span id="page-29-0"></span>装回图形卡支架(可选)

#### △ 警告: 拆装计算机内部组件之前, 请阅读计算机附带的安全信息, 并按[照拆](#page-10-0) [装计算机内部组件之前](#page-10-0)中的步骤进行操作。拆装计算机内部组件之后,请按 [照拆装计算机内部组件之后](#page-12-0)中的说明进行操作。有关更多最佳安全操作信 息,请参阅 www.dell.com/regulatory\_compliance 上的 Regulatory Compliance(管制标准)主页。

### 步骤

- 1 将图形卡支架上的螺孔与机箱上的螺孔对准。
- 2 拧上将图形卡支架固定到机箱上的螺钉。

## 完成条件

装[回主机盖](#page-17-0)。

## <span id="page-30-0"></span>卸下图形卡(可选)

#### 个 警告: 拆装计算机内部组件之前, 请阅读计算机附带的安全信息, 并按[照拆](#page-10-0) [装计算机内部组件之前](#page-10-0)中的步骤进行操作。拆装计算机内部组件之后,请按 [照拆装计算机内部组件之后](#page-12-0)中的说明进行操作。有关更多最佳安全操作信 息,请参阅 www.dell.com/regulatory\_compliance 上的 Regulatory Compliance(管制标准)主页。

### 前提条件

- 1 卸下[主机盖。](#page-16-0)
- 2 卸下[图形卡支架。](#page-28-0)

### 步骤

- 1 拧下将插卡固定支架固定至机箱的螺钉。
- 2 提起插卡固定支架,并将其从机箱滑出。

名注: 您的图形卡可能带有电源电缆连接器。

- 3 如果有, 按下电源电缆连接器上的释放夹, 并断开电源电缆与图形卡的连 接。
- 4 在系统板上找到图形卡(SLOT1 或 SLOT4), 并记下图形卡插槽。 有关详情,请参阅"[系统板组件](#page-14-0)"。

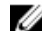

名注: 您计算机上的固定卡舌外观可能有所差异。

按住插卡连接器上的固定卡舌,然后轻轻地将插卡从卡插槽中滑出。

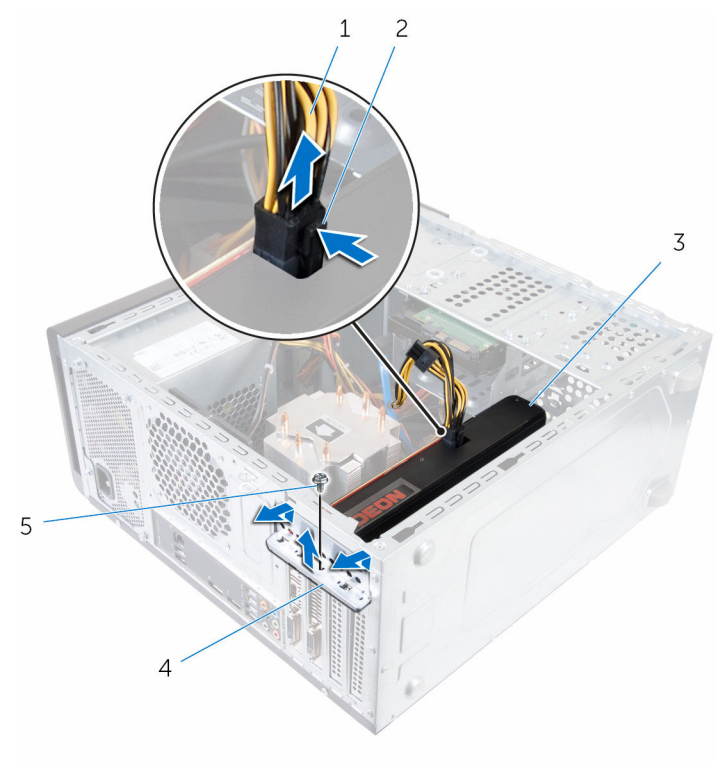

- 1 电源电缆 2 释放夹
- 
- 螺钉
- 
- 图形卡 4 插卡固定支架

# <span id="page-32-0"></span>装回图形卡(可选)

#### 警告: 拆装计算机内部组件之前,请阅读计算机附带的安全信息,并按[照拆](#page-10-0) ∧ [装计算机内部组件之前](#page-10-0)中的步骤进行操作。拆装计算机内部组件之后,请按 [照拆装计算机内部组件之后](#page-12-0)中的说明进行操作。有关更多最佳安全操作信 息,请参阅 www.dell.com/regulatory\_compliance 上的 Regulatory Compliance(管制标准)主页。

### 步骤

- 1 在系统板上找到 PCI-Express x16 卡插槽。有关更多信息,请参阅"[系统板组](#page-14-0) [件](#page-14-0)"。
- 2 将图形卡上的槽口与插槽上的卡舌对齐,然后将图形卡卡入到位。
- 3 如果有,将电源电缆连接至图形卡。
- 4 装回插卡固定支架,并确保:
	- a 导向器夹与导向器槽口对准。
	- b 所有插卡和填充挡片的顶端均与定位杆齐平。
	- c 插卡或填充挡片顶端的槽口卡在定位导向器上。
- 5 拧上用于固定插卡固定支架的螺钉。

## 完成条件

- 1 装回图形卡支架。
- 2 装[回主机盖](#page-17-0)。

# <span id="page-33-0"></span>卸下无线网卡

#### △ 警告: 拆装计算机内部组件之前, 请阅读计算机附带的安全信息, 并按[照拆](#page-10-0) [装计算机内部组件之前](#page-10-0)中的步骤进行操作。拆装计算机内部组件之后,请按 [照拆装计算机内部组件之后](#page-12-0)中的说明进行操作。有关更多最佳安全操作信 息,请参阅 www.dell.com/regulatory\_compliance 上的 Regulatory Compliance(管制标准)主页。

### 前提条件

卸下[主机盖。](#page-16-0)

### 步骤

- 1 在系统版上找到无线网卡插槽。 有关详情,请参阅"[系统板组件](#page-14-0)"。
- 2 拧下将无线网卡固定至系统板的螺钉。
- 3 滑动无线网卡并将其提离系统板。
- 4 滑动无线网卡支架并将其从无线网卡上卸下。

断开天线电缆与无线网卡的连接。

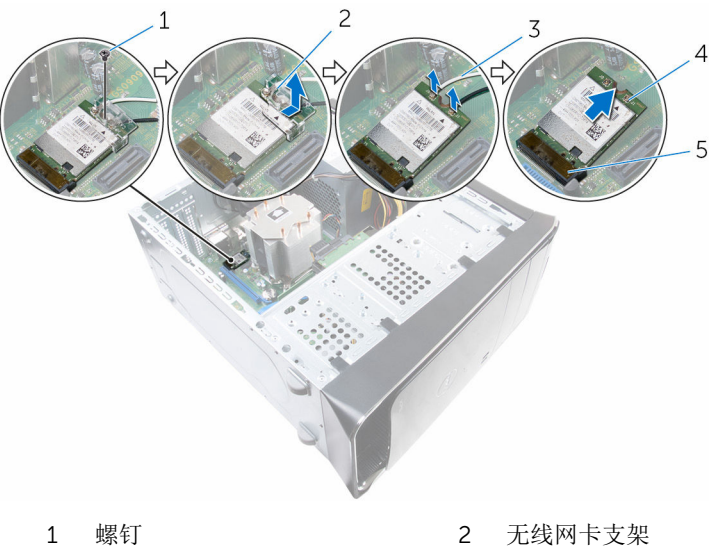

- 
- 3 天线电缆(2条) 4 无线网卡
- 无线网卡插槽 (M.2\_SLOT1)

# <span id="page-35-0"></span>装回无线网卡

#### ∧ 警告: 拆装计算机内部组件之前, 请阅读计算机附带的安全信息, 并按[照拆](#page-10-0) [装计算机内部组件之前](#page-10-0)中的步骤进行操作。拆装计算机内部组件之后,请按 [照拆装计算机内部组件之后](#page-12-0)中的说明进行操作。有关更多最佳安全操作信 息,请参阅 www.dell.com/regulatory\_compliance 上的 Regulatory Compliance(管制标准)主页。

### 步骤

#### 小心: 为避免损坏无线小型插卡,请勿在其下放置任何电缆。

1 将天线电缆连接至无线小型插卡。 下表提供了您的计算机支持的无线小型卡的天线电缆颜色方案。

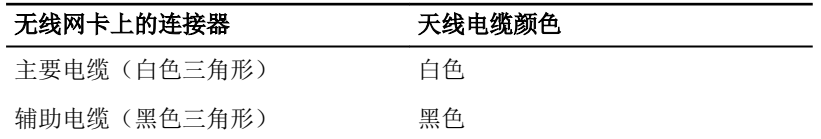

- 2 将无线小型插卡支架滑入无线网卡。
- 3 将无线小型插卡线小型插卡连接器上的卡舌对齐。
- 4 向下按无线小型插卡的另一端,并装回将无线小型插卡固定至系统板的螺 钉。

### 完成条件

装[回主机盖](#page-17-0)。
# <span id="page-36-0"></span>卸下固态驱动器

△ 警告: 拆装计算机内部组件之前, 请阅读计算机附带的安全信息, 并按[照拆](#page-10-0) [装计算机内部组件之前](#page-10-0)中的步骤进行操作。拆装计算机内部组件之后,请按 [照拆装计算机内部组件之后](#page-12-0)中的说明进行操作。有关更多最佳安全操作信 息,请参阅 www.dell.com/regulatory\_compliance 上的 Regulatory Compliance(管制标准)主页。

小心: 固态驱动器极易损坏。处理硬盘驱动器时应务必小心。

小心: 为了避免数据丢失, 计算机处于睡眠或打开状态时, 请勿卸下固态驱 动器。

### 前提条件

卸下[主机盖。](#page-16-0)

#### 步骤

1 拧下将固态驱动器固定至系统板的螺钉。

滑动固态驱动器并将其提离系统板。

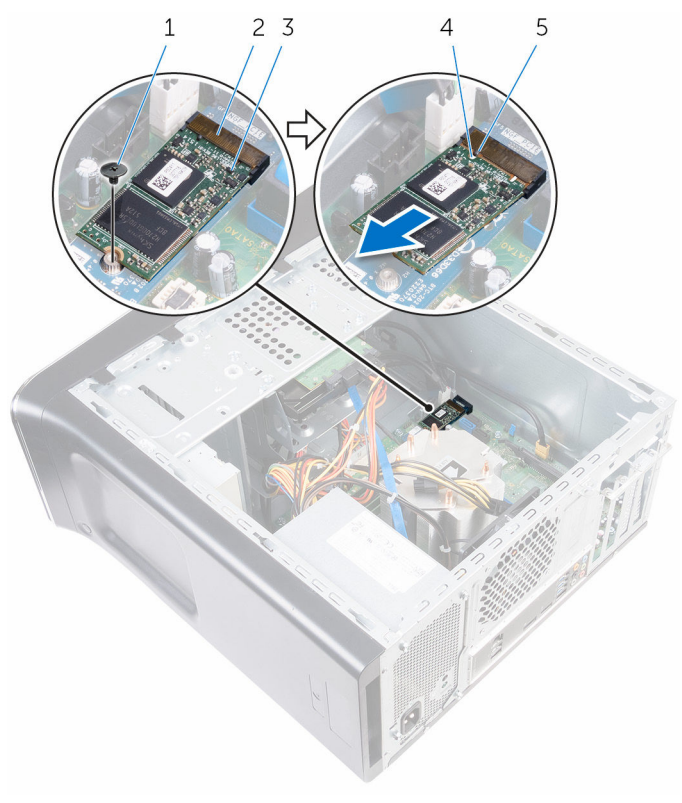

- 
- 固态驱动器 4 槽口
- 卡舌
- 1 螺钉 2 固态驱动器插槽
	-

# <span id="page-38-0"></span>装回固态驱动器

#### △ 警告: 拆装计算机内部组件之前, 请阅读计算机附带的安全信息, 并按[照拆](#page-10-0) [装计算机内部组件之前](#page-10-0)中的步骤进行操作。拆装计算机内部组件之后,请按 [照拆装计算机内部组件之后](#page-12-0)中的说明进行操作。有关更多最佳安全操作信 息,请参阅 www.dell.com/regulatory\_compliance 上的 Regulatory Compliance(管制标准)主页。

小心: 固态驱动器极易损坏。处理硬盘驱动器时应务必小心。

- 1 将固态驱动器上的槽口与系统板上的卡舌对齐。
- 2 以 45 度角将固态驱动器插入系统板。

3 向下按压固态驱动器的另一端,然后拧上用于将固态驱动器固定至系统板的 螺钉。

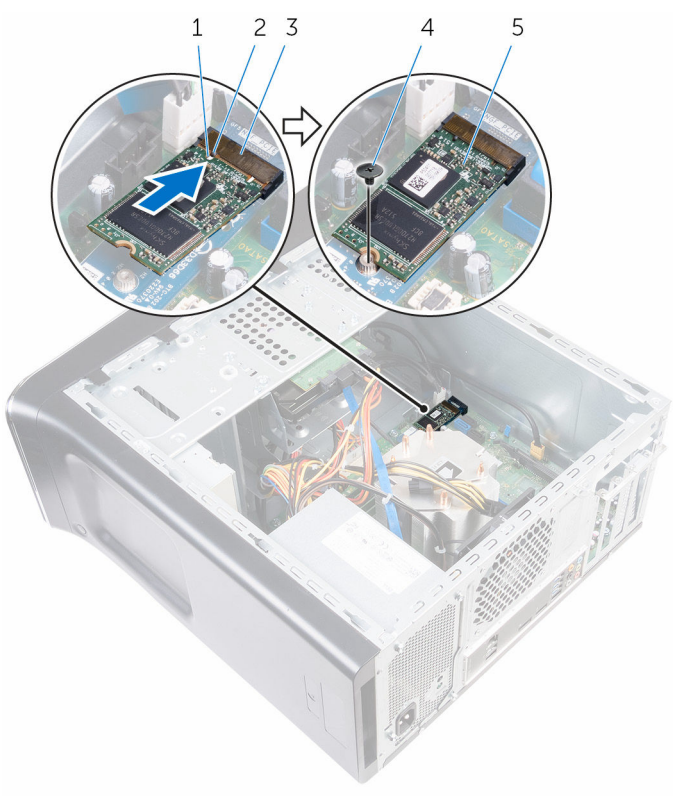

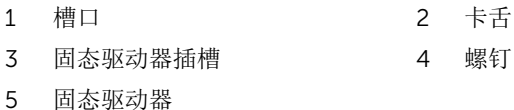

## 完成条件

装[回主机盖](#page-17-0)。

# 卸下固态驱动器板

△ 警告: 拆装计算机内部组件之前, 请阅读计算机附带的安全信息, 并按[照拆](#page-10-0) [装计算机内部组件之前](#page-10-0)中的步骤进行操作。拆装计算机内部组件之后,请按 [照拆装计算机内部组件之后](#page-12-0)中的说明进行操作。有关更多最佳安全操作信 息,请参阅 www.dell.com/regulatory\_compliance 上的 Regulatory Compliance(管制标准)主页。

小心: 固态驱动器极易损坏。处理硬盘驱动器时应务必小心。

小心: 为了避免数据丢失, 计算机处于睡眠或打开状态时, 请勿卸下固态驱 动器。

### 前提条件

- 1 卸下[固态驱动器。](#page-36-0)
- 2 卸下[主机盖。](#page-16-0)

#### 步骤

1 拧下将固态驱动器板固定至系统板的螺钉。

滑动固态驱动器板并将其提离系统板。

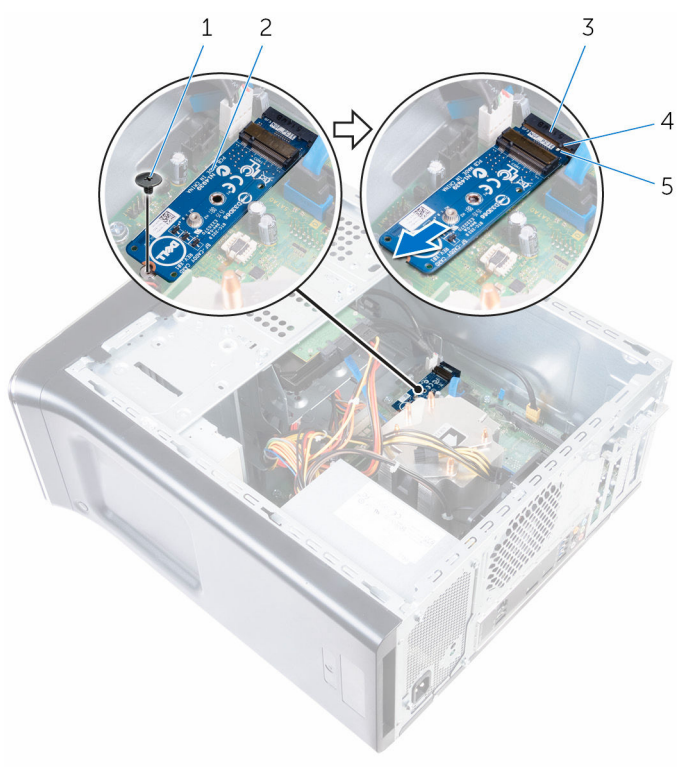

- 
- 固态驱动器板插槽 4 卡舌
- 槽口
- 1 螺钉 2 固态驱动器板
	-

# 装回固态驱动器板

#### △ 警告: 拆装计算机内部组件之前, 请阅读计算机附带的安全信息, 并按[照拆](#page-10-0) [装计算机内部组件之前](#page-10-0)中的步骤进行操作。拆装计算机内部组件之后,请按 [照拆装计算机内部组件之后](#page-12-0)中的说明进行操作。有关更多最佳安全操作信 息,请参阅 www.dell.com/regulatory\_compliance 上的 Regulatory Compliance(管制标准)主页。

小心: 固态驱动器极易损坏。处理硬盘驱动器时应务必小心。

- 1 将固态驱动器板上的槽口与系统板上的卡舌对齐。
- 2 以 45 度角将固态驱动器板插入系统板。

3 向下按压固态驱动器板的另一端,然后拧上将固态驱动器板固定至系统板的 螺钉。

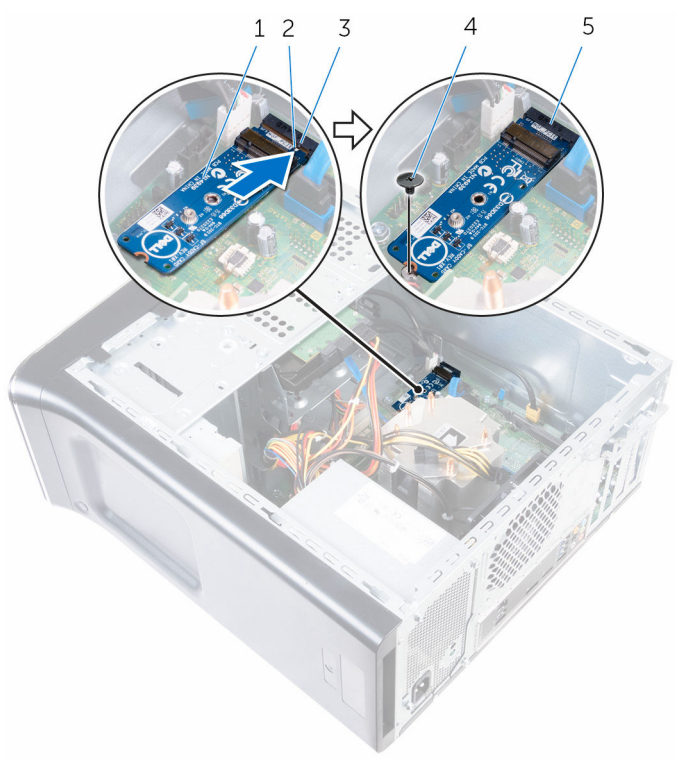

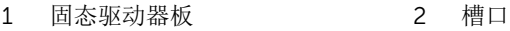

- 3 卡舌 4 螺钉
- 5 固态驱动器板插槽

- 1 装[回固态驱动器](#page-38-0)。
- 2 装[回主机盖](#page-17-0)。

# <span id="page-44-0"></span>卸下主硬盘驱动器

△ 警告: 拆装计算机内部组件之前, 请阅读计算机附带的安全信息, 并按[照拆](#page-10-0) [装计算机内部组件之前](#page-10-0)中的步骤进行操作。拆装计算机内部组件之后,请按 [照拆装计算机内部组件之后](#page-12-0)中的说明进行操作。有关更多最佳安全操作信 息,请参阅 www.dell.com/regulatory\_compliance 上的 Regulatory Compliance(管制标准)主页。

△ 小心: 硬盘驱动器极易损坏。处理硬盘驱动器时应务必小心。

小心: 为了避免数据丢失,计算机处于睡眠或打开状态时,请勿卸下硬盘驱 动器。

### 前提条件

卸下[主机盖。](#page-16-0)

- 1 断开电源电缆和数据电缆与主硬盘驱动器的连接。
- 2 拧下将主硬盘驱动器固定至机箱的螺钉。

将主硬盘驱动器滑出机箱。

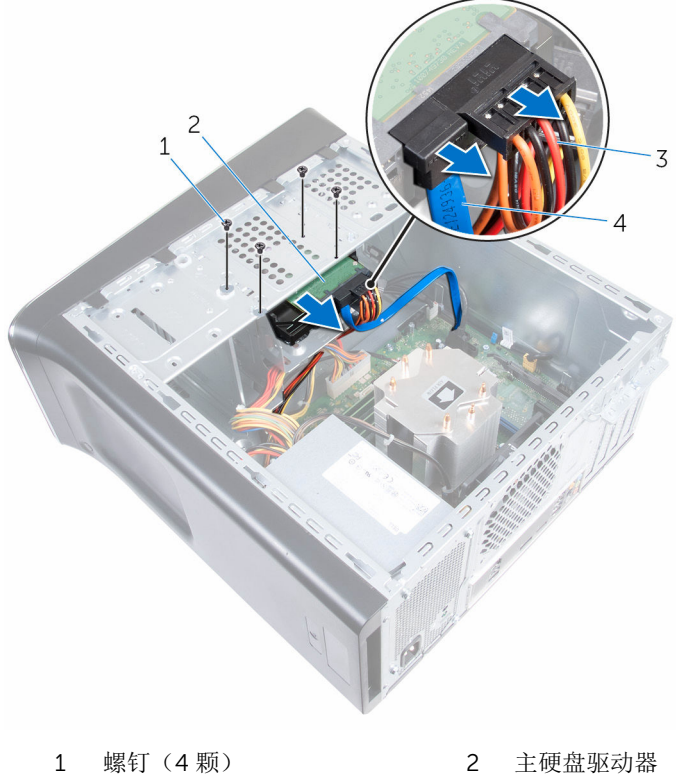

- 
- 电源电缆 4 数据电缆
	-

# <span id="page-46-0"></span>装回主硬盘驱动器

#### 警告: 拆装计算机内部组件之前, 请阅读计算机附带的安全信息, 并按[照拆](#page-10-0) ∧ [装计算机内部组件之前](#page-10-0)中的步骤进行操作。拆装计算机内部组件之后,请按 [照拆装计算机内部组件之后](#page-12-0)中的说明进行操作。有关更多最佳安全操作信 息,请参阅 www.dell.com/regulatory\_compliance 上的 Regulatory Compliance(管制标准)主页。

小心: 硬盘驱动器极易损坏。处理硬盘驱动器时应务必小心。

### 步骤

- 1 将主硬盘驱动器滑入机箱。
- 2 拧上将主硬盘驱动器固定至机箱的螺钉。
- 3 将电源电缆和数据电缆连接至主硬盘驱动器。

## 完成条件

装[回主机盖](#page-17-0)。

# <span id="page-47-0"></span>卸下硬盘驱动器固定框架

#### △ 警告: 拆装计算机内部组件之前, 请阅读计算机附带的安全信息, 并按[照拆](#page-10-0) [装计算机内部组件之前](#page-10-0)中的步骤进行操作。拆装计算机内部组件之后,请按 [照拆装计算机内部组件之后](#page-12-0)中的说明进行操作。有关更多最佳安全操作信 息,请参阅 www.dell.com/regulatory\_compliance 上的 Regulatory Compliance(管制标准)主页。

## 前提条件

- 1 卸下[主机盖。](#page-16-0)
- 2 卸下[主硬盘驱动器。](#page-44-0)

- 1 如果有,断开电源电缆和数据电缆与次硬盘驱动器的连接。
- 2 拧下将硬盘驱动器固定框架固定至机箱的螺钉。

滑动硬盘驱动器固定框架并将其提离机箱。

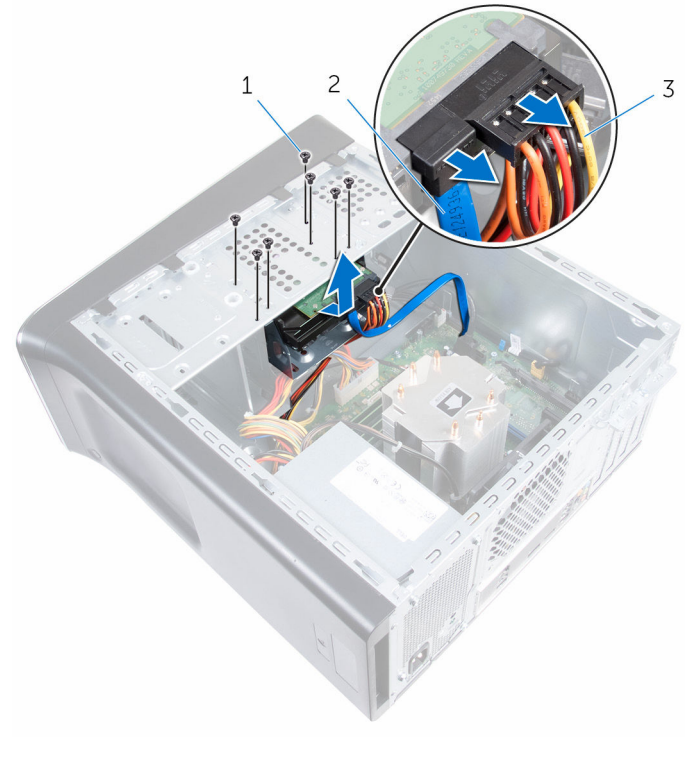

螺钉(7 颗) 2 数据电缆

电源电缆

# <span id="page-49-0"></span>装回硬盘驱动器固定框架

#### 警告: 拆装计算机内部组件之前,请阅读计算机附带的安全信息,并按[照拆](#page-10-0) ∧ [装计算机内部组件之前](#page-10-0)中的步骤进行操作。拆装计算机内部组件之后,请按 [照拆装计算机内部组件之后](#page-12-0)中的说明进行操作。有关更多最佳安全操作信 息,请参阅 www.dell.com/regulatory\_compliance 上的 Regulatory Compliance(管制标准)主页。

### 步骤

- 1 将硬盘驱动器固定框架上的卡舌与机箱上的插槽对齐,然后将硬盘驱动器滑 入到位。
- 2 重新安装将硬盘驱动器固定框架固定至机箱的螺钉。
- 3 如果有,将电源电缆和数据电缆连接到次硬盘驱动器。

- 1 装回[主硬盘驱动器](#page-46-0)。
- 2 装[回主机盖](#page-17-0)。

## 卸下次硬盘驱动器(可选)

警告: 拆装计算机内部组件之前, 请阅读计算机附带的安全信息, 并按[照拆](#page-10-0) [装计算机内部组件之前](#page-10-0)中的步骤进行操作。拆装计算机内部组件之后,请按 [照拆装计算机内部组件之后](#page-12-0)中的说明进行操作。有关更多最佳安全操作信 息,请参阅 www.dell.com/regulatory\_compliance 上的 Regulatory Compliance(管制标准)主页。

小心: 硬盘驱动器极易损坏。处理硬盘驱动器时应务必小心。

小心: 为了避免数据丢失, 计算机处于睡眠或打开状态时, 请勿卸下硬盘驱 动器。

### 前提条件

- 1 卸下[主机盖。](#page-16-0)
- 2 卸下[主硬盘驱动器。](#page-44-0)
- 3 卸下[硬盘驱动器固定框架。](#page-47-0)

- 1 拧下将次硬盘驱动器固定部硬盘驱动器固定框架的螺钉。
- 2 将次硬盘驱动器从硬盘驱动器固定框架中滑出。

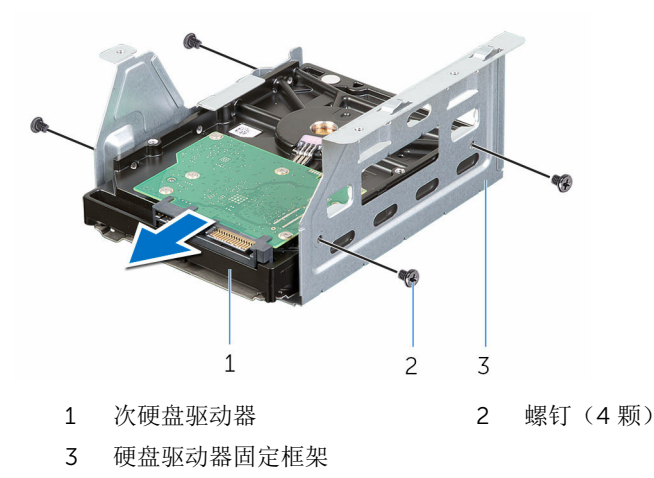

# 装回次硬盘驱动器(可选)

#### 警告: 拆装计算机内部组件之前,请阅读计算机附带的安全信息,并按[照拆](#page-10-0) ∧ [装计算机内部组件之前](#page-10-0)中的步骤进行操作。拆装计算机内部组件之后,请按 [照拆装计算机内部组件之后](#page-12-0)中的说明进行操作。有关更多最佳安全操作信 息,请参阅 www.dell.com/regulatory\_compliance 上的 Regulatory Compliance(管制标准)主页。

小心: 硬盘驱动器极易损坏。处理硬盘驱动器时应务必小心。

### 步骤

- 1 将次硬盘驱动器滑入硬盘驱动器固定框架。
- 2 将次硬盘驱动器孔与硬盘驱动器固定框架上的螺孔对准。
- 3 拧上将次硬盘驱动器固定部硬盘驱动器固定框架的螺钉。

- 1 装[回硬盘驱动器固定框架](#page-49-0)。
- 2 装[回主硬盘驱动器](#page-46-0)。
- 3 装[回主机盖](#page-17-0)。

# 安装第三个硬盘驱动器(可选)

△ 警告: 拆装计算机内部组件之前, 请阅读计算机附带的安全信息, 并按[照拆](#page-10-0) [装计算机内部组件之前](#page-10-0)中的步骤进行操作。拆装计算机内部组件之后,请按 [照拆装计算机内部组件之后](#page-12-0)中的说明进行操作。有关更多最佳安全操作信 息,请参阅 www.dell.com/regulatory\_compliance 上的 Regulatory Compliance(管制标准)主页。

△ 小心: 硬盘驱动器极易损坏。处理硬盘驱动器时应务必小心。

小心: 为了避免数据丢失,计算机处于睡眠或打开状态时,请勿卸下硬盘驱 动器。

### 前提条件

- 1 卸下[主机盖。](#page-16-0)
- 2 卸下[前挡板。](#page-25-0)

### 步骤

1 插入螺丝刀并拧动以取下可拆卸金属板。

将可拆卸金属板拉出机箱。

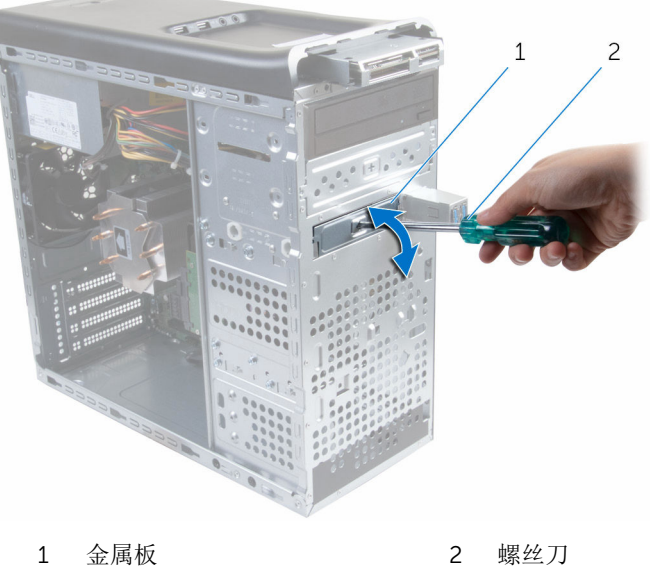

将第三个硬盘驱动器通过计算机正面轻轻滑入硬盘驱动器托架。

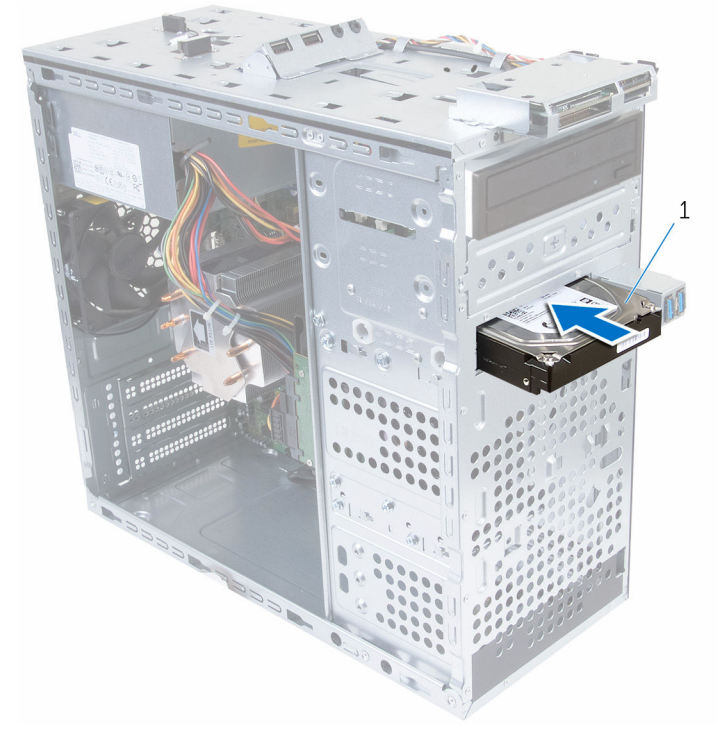

- 第三个硬盘驱动器
- 拧上将第三个硬盘驱动器固定至机箱的螺钉。

将电源电缆和数据电缆连接至第三个硬盘驱动器。

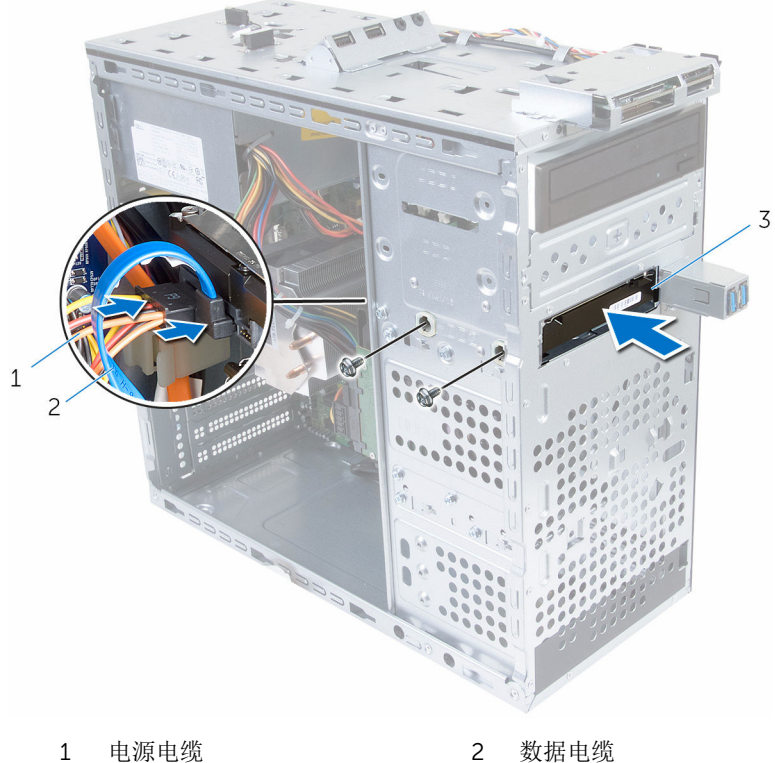

第三个硬盘驱动器

# 装回第三个硬盘驱动器

#### ∧ 警告: 拆装计算机内部组件之前, 请阅读计算机附带的安全信息, 并按[照拆](#page-10-0) [装计算机内部组件之前](#page-10-0)中的步骤进行操作。拆装计算机内部组件之后,请按 [照拆装计算机内部组件之后](#page-12-0)中的说明进行操作。有关更多最佳安全操作信 息,请参阅 www.dell.com/regulatory\_compliance 上的 Regulatory Compliance(管制标准)主页。

小心: 硬盘驱动器极易损坏。处理硬盘驱动器时应务必小心。

### 步骤

- 1 将第三个硬盘驱动器从计算机正面滑入硬盘驱动器托架。
- 2 拧上将第三个硬盘驱动器固定至机箱的螺钉。
- 3 将电源电缆和数据电缆连接至第三个硬盘驱动器。

- 1 装回[前挡板。](#page-25-0)
- 2 装回[主机盖。](#page-17-0)

# 卸下光盘驱动器

#### △ 警告: 拆装计算机内部组件之前, 请阅读计算机附带的安全信息, 并按[照拆](#page-10-0) [装计算机内部组件之前](#page-10-0)中的步骤进行操作。拆装计算机内部组件之后,请按 [照拆装计算机内部组件之后](#page-12-0)中的说明进行操作。有关更多最佳安全操作信 息,请参阅 www.dell.com/regulatory\_compliance 上的 Regulatory Compliance(管制标准)主页。

## 前提条件

- 1 卸下[主机盖。](#page-16-0)
- 2 卸下[前挡板。](#page-25-0)

步骤

- 1 将机箱侧翻。
- 2 断开电源电缆和数据电缆与光盘驱动器的连接。
- 3 拧下将光盘驱动器固定至机箱的螺钉。

朝计算机正面推动光盘驱动器,并将滑出。

么注: 重复步骤 1至 3, 以卸下次光盘驱动器(如果有)。

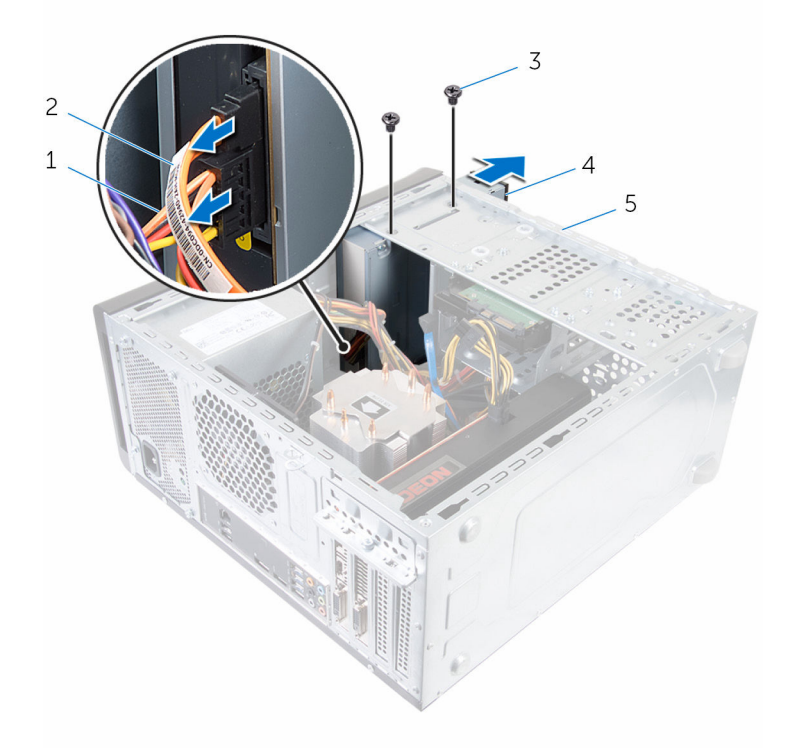

- 电源电缆 2 数据电缆
- 3 螺钉 (2个) 4 光盘驱动器
- 机箱
- 
- 

# 装回光盘驱动器

#### △ 警告: 拆装计算机内部组件之前, 请阅读计算机附带的安全信息, 并按[照拆](#page-10-0) [装计算机内部组件之前](#page-10-0)中的步骤进行操作。拆装计算机内部组件之后,请按 [照拆装计算机内部组件之后](#page-12-0)中的说明进行操作。有关更多最佳安全操作信 息,请参阅 www.dell.com/regulatory\_compliance 上的 Regulatory Compliance(管制标准)主页。

### 步骤

- 1 将光盘驱动器从计算机正面滑入光盘驱动器托架。
- 2 将光盘驱动器上的螺孔与机箱上的螺孔对齐。
- 3 装回将光盘驱动器固定至机箱的螺钉。
- 4 将电源电缆和数据电缆连接至光盘驱动器。

■ 注: 重复步骤 1至 4, 以装回次光盘驱动器(如果有)。

- 1 装[回前挡板](#page-27-0)。
- 2 装[回主机盖](#page-17-0)。

# <span id="page-60-0"></span>卸下顶盖

#### △ 警告: 拆装计算机内部组件之前, 请阅读计算机附带的安全信息, 并按[照拆](#page-10-0) [装计算机内部组件之前](#page-10-0)中的步骤进行操作。拆装计算机内部组件之后,请按 [照拆装计算机内部组件之后](#page-12-0)中的说明进行操作。有关更多最佳安全操作信 息,请参阅 www.dell.com/regulatory\_compliance 上的 Regulatory Compliance(管制标准)主页。

## 前提条件

- 1 卸下[主机盖。](#page-16-0)
- 2 卸下[前挡板。](#page-25-0)

步骤

拉动的固定夹,滑动顶盖并将其提离顶部面板。

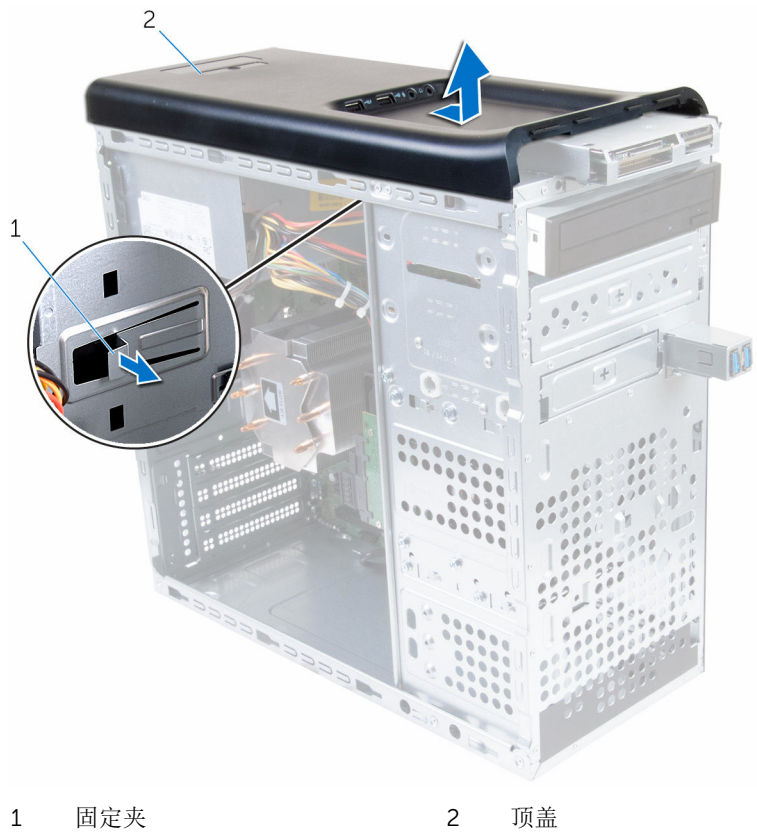

# <span id="page-62-0"></span>装回顶盖

#### △ 警告: 拆装计算机内部组件之前, 请阅读计算机附带的安全信息, 并按[照拆](#page-10-0) [装计算机内部组件之前](#page-10-0)中的步骤进行操作。拆装计算机内部组件之后,请按 [照拆装计算机内部组件之后](#page-12-0)中的说明进行操作。有关更多最佳安全操作信 息,请参阅 www.dell.com/regulatory\_compliance 上的 Regulatory Compliance(管制标准)主页。

### 步骤

- 1 将顶盖上的卡舌与顶部面板上的插槽对准。
- 2 按下顶盖并向计算机背面滑动,直至其就位。

- 1 装回[前挡板。](#page-17-0)
- 2 装回[主机盖。](#page-17-0)

# 卸下天线

#### 个 警告: 拆装计算机内部组件之前, 请阅读计算机附带的安全信息, 并按照<u>拆</u> [装计算机内部组件之前](#page-10-0)中的步骤进行操作。拆装计算机内部组件之后,请按 [照拆装计算机内部组件之后](#page-12-0)中的说明进行操作。有关更多最佳安全操作信 息,请参阅 www.dell.com/regulatory\_compliance 上的 Regulatory Compliance(管制标准)主页。

## 前提条件

- 1 卸下[主机盖。](#page-16-0)
- 2 卸下[顶盖。](#page-60-0)
- 3 卸下[前挡板。](#page-25-0)
- 4 卸下[无线卡。](#page-33-0)

步骤

1 记下天线电缆布线方式,然后从机箱上的布线导向器中取出天线电缆。

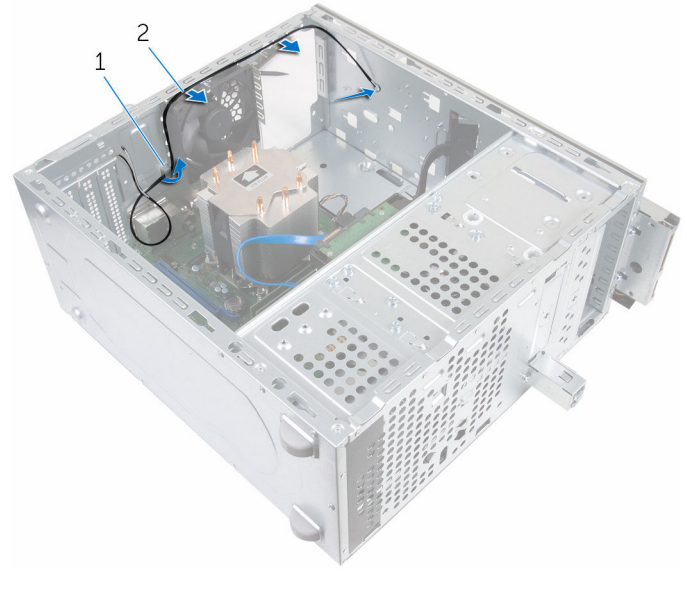

- 天线电缆 2 布线导轨
	-
- 拧下用于将天线固定到机箱的螺钉。
- 剥下将天线电缆固定至机箱的胶带。

使用塑料划片,将天线撬离机箱。

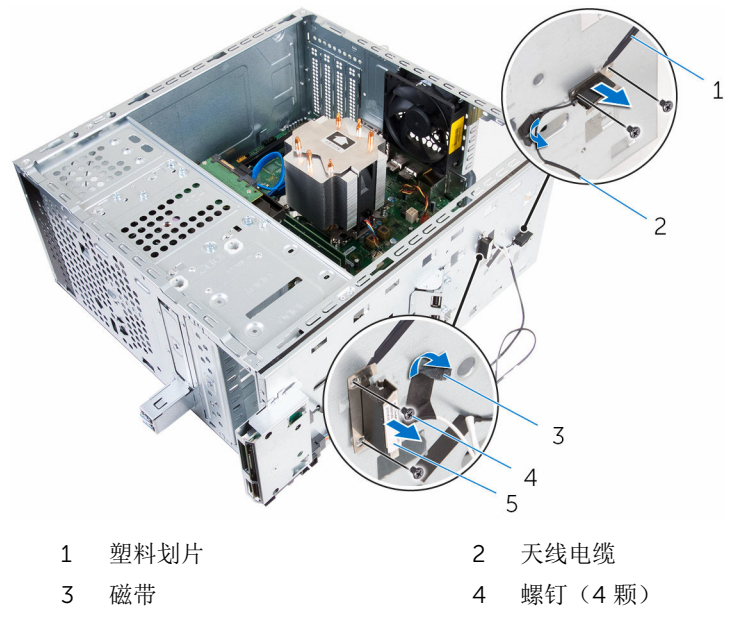

天线

# 装回天线

#### △ 警告: 拆装计算机内部组件之前, 请阅读计算机附带的安全信息, 并按[照拆](#page-10-0) [装计算机内部组件之前](#page-10-0)中的步骤进行操作。拆装计算机内部组件之后,请按 [照拆装计算机内部组件之后](#page-12-0)中的说明进行操作。有关更多最佳安全操作信 息,请参阅 www.dell.com/regulatory\_compliance 上的 Regulatory Compliance(管制标准)主页。

### 步骤

- 1 将天线附着在机箱上。
- 2 将天线上的螺孔与机箱上的螺孔对齐。
- 3 拧上用于将天线固定到机箱的螺钉。
- 4 将天线电缆穿过机箱上的布线导向器。
- 5 使用胶带固定天线电缆。

- 1 装[回无线网卡](#page-35-0)。
- 2 装[回前挡板](#page-27-0)。
- 3 装[回顶盖](#page-62-0)。
- 4 装[回主机盖](#page-17-0)。

# 卸下介质卡读取器

#### △ 警告: 拆装计算机内部组件之前, 请阅读计算机附带的安全信息, 并按[照拆](#page-10-0) [装计算机内部组件之前](#page-10-0)中的步骤进行操作。拆装计算机内部组件之后,请按 [照拆装计算机内部组件之后](#page-12-0)中的说明进行操作。有关更多最佳安全操作信 息,请参阅 www.dell.com/regulatory\_compliance 上的 Regulatory Compliance(管制标准)主页。

## 前提条件

- 1 卸下[主机盖。](#page-16-0)
- 2 卸下[前挡板。](#page-25-0)
- 3 卸下[顶盖。](#page-60-0)

- 1 拧下将介质卡读取器固定到前面板的螺钉。
- 2 断开介质卡读取器电缆与介质卡读取器的连接。

滑动介质卡读取器并将其提离顶部面板。

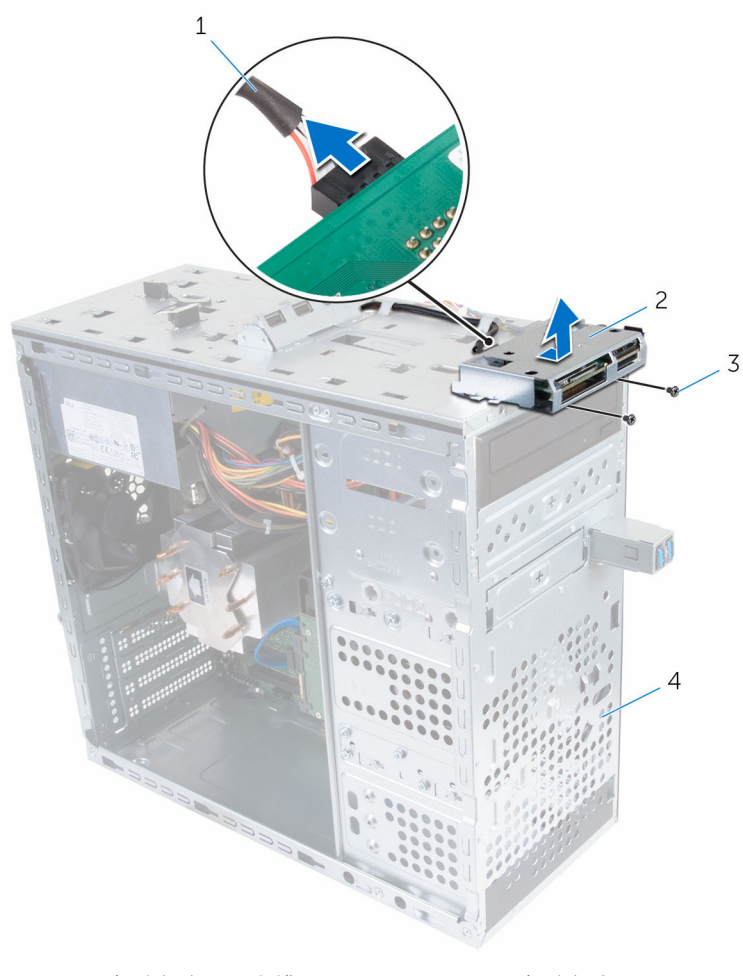

- 介质卡读取器电缆 2 介质卡读取器
- 螺钉(2 个) 4 前面板
- -

# 装回介质卡读取器

#### △ 警告: 拆装计算机内部组件之前, 请阅读计算机附带的安全信息, 并按[照拆](#page-10-0) [装计算机内部组件之前](#page-10-0)中的步骤进行操作。拆装计算机内部组件之后,请按 [照拆装计算机内部组件之后](#page-12-0)中的说明进行操作。有关更多最佳安全操作信 息,请参阅 www.dell.com/regulatory\_compliance 上的 Regulatory Compliance(管制标准)主页。

### 步骤

- 1 将介质卡读取器上的卡舌滑入顶部面板上的插槽中。
- 2 拧上将介质卡读取器固定到前面板的螺钉。
- 3 将介质卡读取器电缆连接至介质卡读取器。

- 1 装[回顶盖](#page-62-0)。
- 2 装[回前挡板](#page-27-0)。
- 3 装[回主机盖](#page-17-0)。

# 卸下顶部 I/O 面板

#### 警告: 拆装计算机内部组件之前, 请阅读计算机附带的安全信息, 并按[照拆](#page-10-0) ∧ [装计算机内部组件之前](#page-10-0)中的步骤进行操作。拆装计算机内部组件之后,请按 [照拆装计算机内部组件之后](#page-12-0)中的说明进行操作。有关更多最佳安全操作信 息,请参阅 www.dell.com/regulatory\_compliance 上的 Regulatory Compliance(管制标准)主页。

## 前提条件

- 1 卸下[主机盖。](#page-16-0)
- 2 卸下[前挡板。](#page-25-0)
- 3 卸下[顶盖。](#page-60-0)

- 1 断开顶部 I/O 面板电缆与系统板的连接。有关更多信息,请参阅"[系统板组](#page-14-0) [件](#page-14-0)"。
- 2 记下的 I/O 面板电缆的布线方式,然后从机箱上的布线导向器中取出电缆。
- 3 拧下将顶部 I/O 面板固定到顶部面板的螺钉。

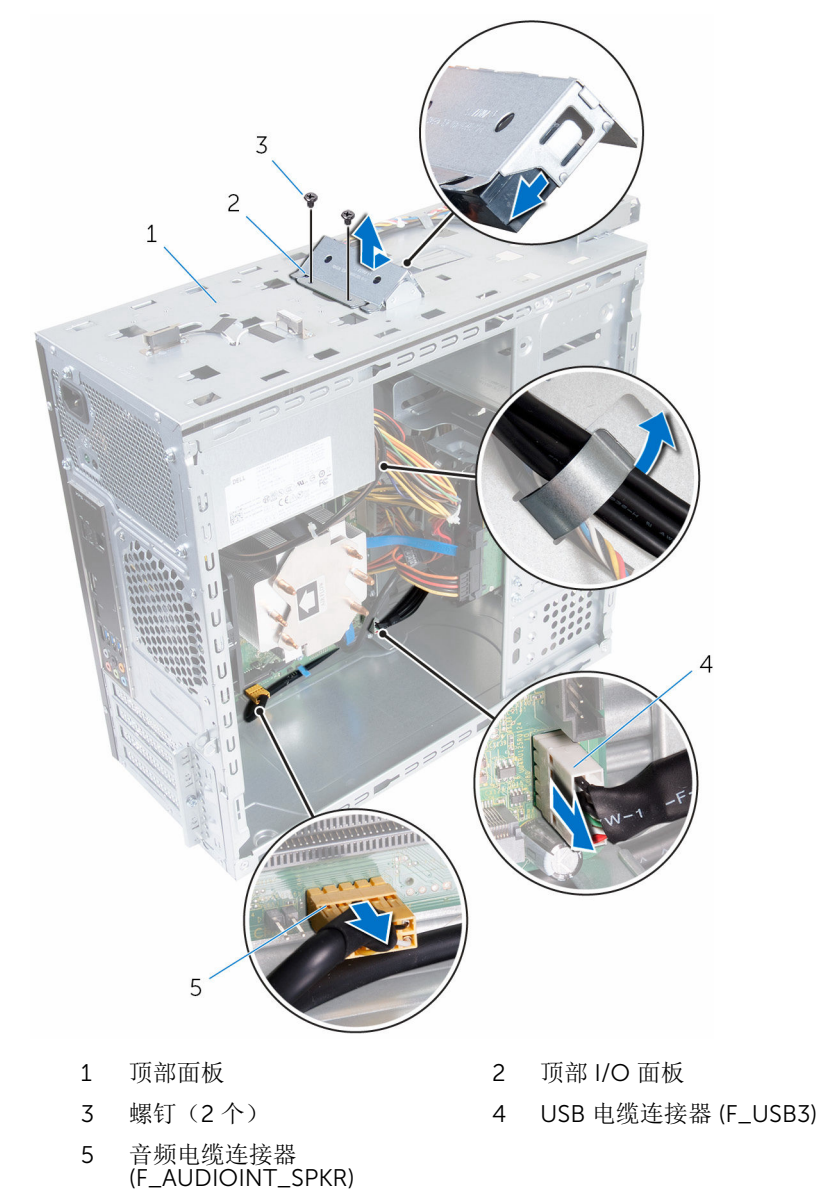
## 装回顶部 I/O 面板

#### 警告: 拆装计算机内部组件之前, 请阅读计算机附带的安全信息, 并按[照拆](#page-10-0) ∧ [装计算机内部组件之前](#page-10-0)中的步骤进行操作。拆装计算机内部组件之后,请按 [照拆装计算机内部组件之后](#page-12-0)中的说明进行操作。有关更多最佳安全操作信 息,请参阅 www.dell.com/regulatory\_compliance 上的 Regulatory Compliance(管制标准)主页。

### 步骤

- 1 将顶部 I/O 面板上的螺孔与顶部面板上的螺孔对齐。
- 2 拧上将顶部 I/O 面板固定到顶部面板的螺钉。
- 3 通过机箱上的布线导向器对 I/O 面板电缆布线。
- 4 将顶部 I/O 面板电缆连接至系统板。有关更多信息, 请参阅"[系统板组件](#page-14-0)"。

### 完成条件

- 1 装回[顶盖。](#page-62-0)
- 2 装回[前挡板。](#page-27-0)
- 3 装回[主机盖。](#page-17-0)

## 卸下前置 USB 面板

#### 警告: 拆装计算机内部组件之前, 请阅读计算机附带的安全信息, 并按[照拆](#page-10-0) ∧ [装计算机内部组件之前](#page-10-0)中的步骤进行操作。拆装计算机内部组件之后,请按 [照拆装计算机内部组件之后](#page-12-0)中的说明进行操作。有关更多最佳安全操作信 息,请参阅 www.dell.com/regulatory\_compliance 上的 Regulatory Compliance(管制标准)主页。

### 前提条件

- 1 卸下[主机盖。](#page-16-0)
- 2 卸下[前挡板。](#page-25-0)

步骤

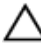

#### 小心: 将前置 USB 面板滑出计算机时一定要小心。否则可能会损坏电缆连接 器和电缆布线固定夹。

注: 在拔下电缆时,请记下所有电缆的布线,以便在装回前置 USB 面板后可 O) 以重新正确地对电缆进行布线。

- 1 按压固定夹, 然后断开前置 USB 面板电缆与系统板的连接。有关更多信息, 请参阅"[系统板组件](#page-14-0)"。
- 2 拧下将前置 USB 面板固定到前面板的螺钉。
- 3 向下滑动前置 USB 面板, 然后将其拉离机箱。

将 USB 面板电缆从机箱上的插槽中拔下。

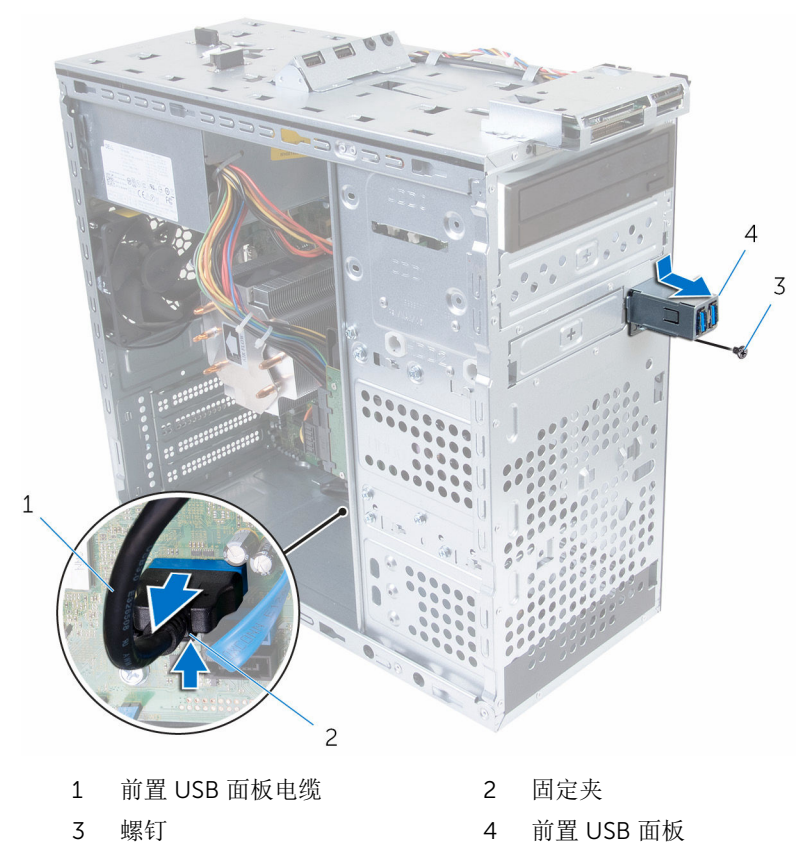

## 装回前置 USB 面板

#### 警告: 拆装计算机内部组件之前, 请阅读计算机附带的安全信息, 并按[照拆](#page-10-0) ∧ [装计算机内部组件之前](#page-10-0)中的步骤进行操作。拆装计算机内部组件之后,请按 [照拆装计算机内部组件之后](#page-12-0)中的说明进行操作。有关更多最佳安全操作信 息,请参阅 www.dell.com/regulatory\_compliance 上的 Regulatory Compliance(管制标准)主页。

### 步骤

- 1 将前置 USB 面板电缆滑入机箱上的插槽。
- 2 将前置 USB 面板卡舌滑入前置 USB 面板插槽。
- 3 拧上将前置 USB 面板固定到前面板的螺钉。
- 4 将前置 USB 面板电缆连接至系统板。 有关更多信息,请参阅"[系统板组件](#page-14-0)"。

### 完成条件

- 1 装回[前挡板。](#page-27-0)
- 2 装回[主机盖。](#page-17-0)

## 卸下电源按钮模块

#### 个 警告: 拆装计算机内部组件之前, 请阅读计算机附带的安全信息, 并按照<u>拆</u> [装计算机内部组件之前](#page-10-0)中的步骤进行操作。拆装计算机内部组件之后,请按 [照拆装计算机内部组件之后](#page-12-0)中的说明进行操作。有关更多最佳安全操作信 息,请参阅 www.dell.com/regulatory\_compliance 上的 Regulatory Compliance(管制标准)主页。

### 前提条件

- 1 卸下[主机盖。](#page-16-0)
- 2 卸下[前挡板。](#page-25-0)
- 3 卸下[顶盖。](#page-60-0)

### 步骤

- 第:取出电缆时,记下电缆的布线,以便您在装回电源按钮模块后,可以正 确地重新布线。
- 1 断开电源按钮模块电缆与系统板的连接。 有关详情,请参阅"[系统板组件](#page-14-0)"。

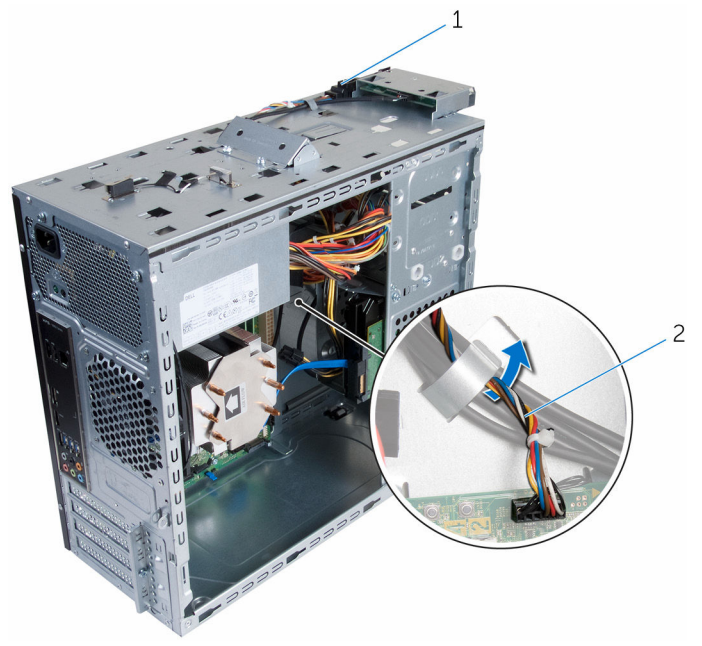

1 电源按钮模块 2 电源按钮模块电缆

2 请记下电源按钮模块电缆的布线方式,然后从机箱上的布线导向器中取出电 缆。

3 按下电源按钮模块上的卡舌,然后从顶部面板提起电源按钮模块。

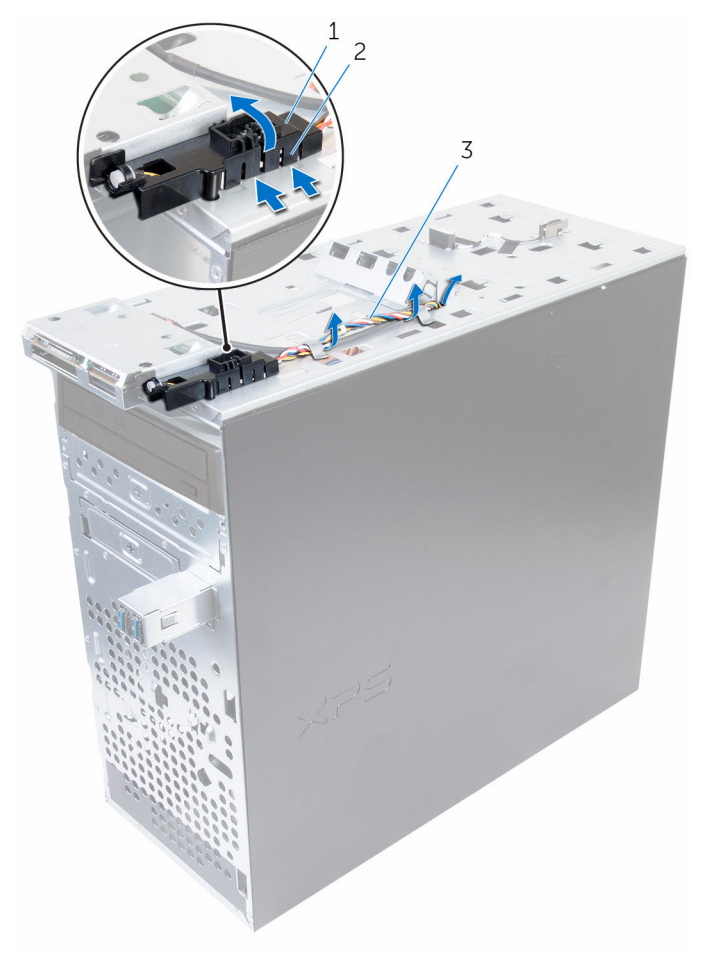

- 
- 电源按钮模块电缆
- 电源按钮模块 2 电源按钮模块卡舌(4 个)

## 装回电源按钮模块

△ 警告: 拆装计算机内部组件之前, 请阅读计算机附带的安全信息, 并按[照拆](#page-10-0) [装计算机内部组件之前](#page-10-0)中的步骤进行操作。拆装计算机内部组件之后,请按 [照拆装计算机内部组件之后](#page-12-0)中的说明进行操作。有关更多最佳安全操作信 息,请参阅 www.dell.com/regulatory\_compliance 上的 Regulatory Compliance(管制标准)主页。

### 步骤

- 1 将电源按钮模块卡舌推入前面板上的插槽中,直到模块卡入到位。
- 2 将电源按钮模块电缆穿过机箱上的布线导向器。
- 3 将电源按钮模块电缆连接至系统板。 有关详情,请参阅"[系统板组件](#page-14-0)"。

### 完成条件

- 1 装回[顶盖。](#page-62-0)
- 2 装回[前挡板。](#page-27-0)
- 3 装回[主机盖。](#page-17-0)

## <span id="page-80-0"></span>卸下处理器风扇和散热器部件

个 警告: 拆装计算机内部组件之前, 请阅读计算机附带的安全信息, 并按[照拆](#page-10-0) [装计算机内部组件之前](#page-10-0)中的步骤进行操作。拆装计算机内部组件之后,请按 [照拆装计算机内部组件之后](#page-12-0)中的说明进行操作。有关更多最佳安全操作信 息,请参阅 www.dell.com/regulatory\_compliance 上的 Regulatory Compliance(管制标准)主页。

警告: 正常操作过程中散热器可能会变热。请经过足够的时间,待散热器冷 却后再触摸。

△ 小心: 为了最大限度地使处理器冷却, 请勿散热器的传热区域。手上的油脂 会降低导热油脂的热传导能力。

### 前提条件

卸下[主机盖。](#page-16-0)

#### 步骤

- 1 断开处理器风扇电缆与系统板的连接。 有关详情,请参阅"[系统板组件](#page-14-0)"。
- 2 拧松将处理器风扇和散热器部件固定至系统板的固定螺钉。

将处理器风扇和散热器部件提离系统板。

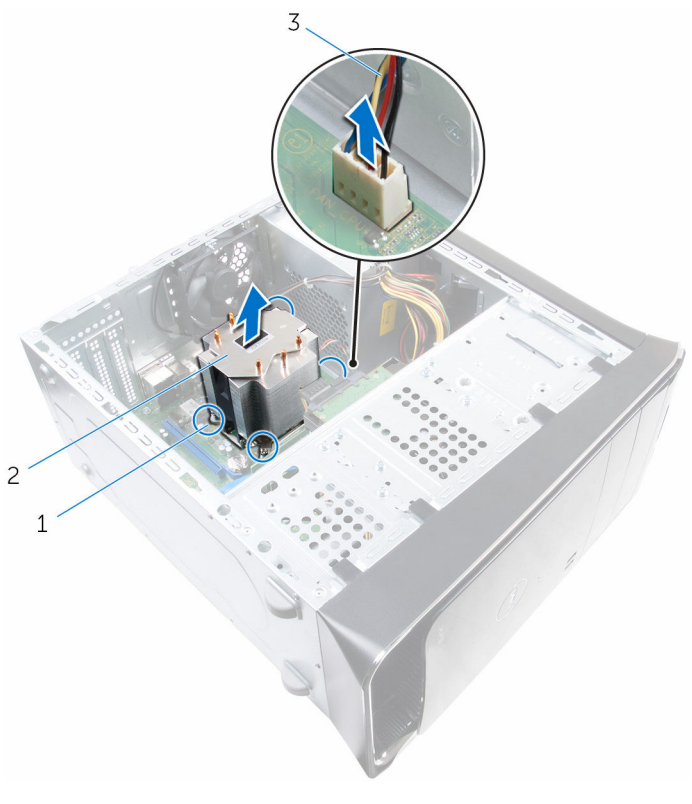

- 
- 固定螺钉(4 个) 2 处理器风扇和散热器部件
- 处理器风扇电缆

## <span id="page-82-0"></span>装回处理器风扇和散热器部件

#### 警告: 拆装计算机内部组件之前, 请阅读计算机附带的安全信息, 并按[照拆](#page-10-0) A. [装计算机内部组件之前](#page-10-0)中的步骤进行操作。拆装计算机内部组件之后,请按 [照拆装计算机内部组件之后](#page-12-0)中的说明进行操作。有关更多最佳安全操作信 息,请参阅 www.dell.com/regulatory\_compliance 上的 Regulatory Compliance(管制标准)主页。

### 步骤

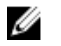

注: 如果要将原始处理器和散热器部件重新安装在一起, 则可以重新使用原 始导热油脂。

#### △ 小心: 如果要更换处理器或散热器部件,请使用套件中提供的导热油脂, 以 确保达到良好的导热效果。

- 1 将处理器风扇和散热器部件放到处理器上方。
- 2 将处理器风扇散热器部件上的固定螺钉与系统板上的螺孔对齐。
- 3 柠紧用干将处理器风扇和散热器部件固定至系统板的固定螺钉。

4 将处理器风扇电缆连接至系统板。 有关详情,请参阅"[系统板组件](#page-14-0)"。

### 完成条件

装[回主机盖](#page-17-0)。

## <span id="page-83-0"></span>卸下处理器

#### △ 警告: 拆装计算机内部组件之前, 请阅读计算机附带的安全信息, 并按[照拆](#page-10-0) [装计算机内部组件之前](#page-10-0)中的步骤进行操作。拆装计算机内部组件之后,请按 [照拆装计算机内部组件之后](#page-12-0)中的说明进行操作。有关更多最佳安全操作信 息,请参阅 www.dell.com/regulatory\_compliance 上的 Regulatory Compliance(管制标准)主页。

### 前提条件

- 1 卸下[主机盖。](#page-16-0)
- 2 卸下[处理器风扇和散热器部件。](#page-80-0)

### 步骤

- 1 向下按压释放拉杆,然后向外拉动以将其从固定卡舌中释放。
- 2 将释放拉杆完全展开,以打开处理器护盖。

轻轻提起处理器,将其从处理器插槽中卸下。

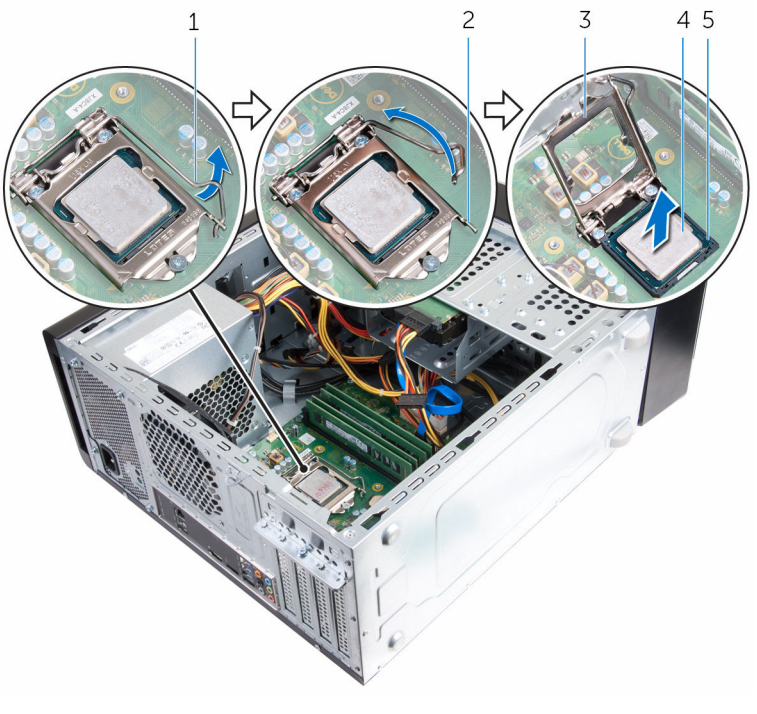

- 释放拉杆 2 固定卡舌
- 处理器护盖 4 处理器
- 插槽
- 
- 

## <span id="page-85-0"></span>装回处理器

#### 警告: 拆装计算机内部组件之前, 请阅读计算机附带的安全信息, 并按[照拆](#page-10-0) [装计算机内部组件之前](#page-10-0)中的步骤进行操作。拆装计算机内部组件之后,请按 [照拆装计算机内部组件之后](#page-12-0)中的说明进行操作。有关更多最佳安全操作信 息,请参阅 www.dell.com/regulatory\_compliance 上的 Regulatory Compliance(管制标准)主页。

小心: 如果处理器或散热器已更换,请使用套件中提供的导热油脂,以确保 达到良好的导热效果。

### 步骤

- 第:购买新处理器时包装中会随附一个散热垫。在某些情况下,购买处理器 时,散热垫可能会安装在处理器上。
- 1 确保处理器插槽上的释放拉杆已完全展开到打开位置。
- 2 将处理器上的 1 号插针边角与处理器插槽上的 1 号插针边角对齐, 然后将处 理器置于处理器插槽中。
	- 注: 处理器的1号插针边角上有一个三角形, 将其与处理器插槽上的1 号插针边角上的三角形对齐。将处理器正确安装后,全部四个边角在同 一高度上对齐。如果处理器的一个或多个边角高于其他边角,则处理器 未安装正确。
- 3 处理器在插槽中完全就位后,请合上处理器护盖。

向下转动释放拉杆,并将它放到处理器护盖的卡舌下。

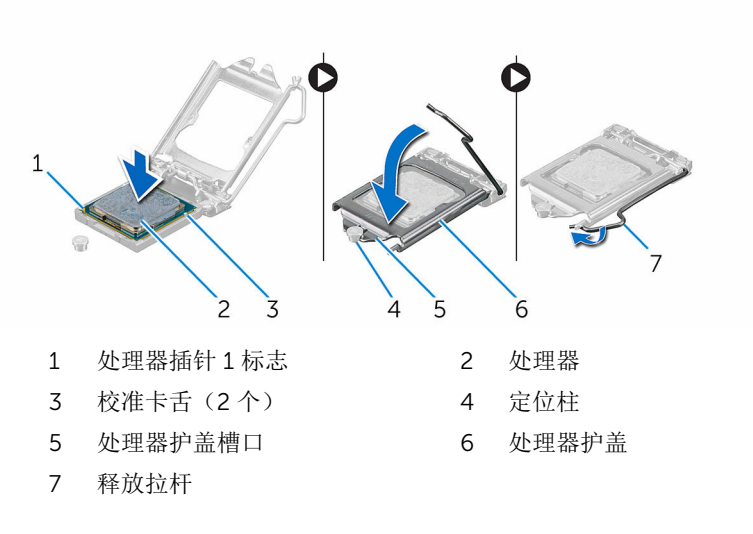

### 完成条件

- 1 装[回处理器风扇和散热器部件](#page-82-0)。
- 装[回主机盖](#page-17-0)。

## 取出币形电池

个 警告: 拆装计算机内部组件之前, 请阅读计算机附带的安全信息, 并按[照拆](#page-10-0) [装计算机内部组件之前](#page-10-0)中的步骤进行操作。拆装计算机内部组件之后,请按 [照拆装计算机内部组件之后](#page-12-0)中的说明进行操作。有关更多最佳安全操作信 息,请参阅 www.dell.com/regulatory\_compliance 上的 Regulatory Compliance(管制标准)主页。

小心: 卸下币形电池后会将 BIOS 设置重设为默认值。建议您卸下币形电池 前记下 BIOS 设置程序的设置。

### 前提条件

卸下[主机盖。](#page-16-0)

### 步骤

- 1 找到电池插槽。 有关详情,请参阅"[系统板组件](#page-14-0)"。
- 2 按压电池释放拉杆使其脱离币形电池, 直到币形电池弹出。

将币形电池提离电池槽。

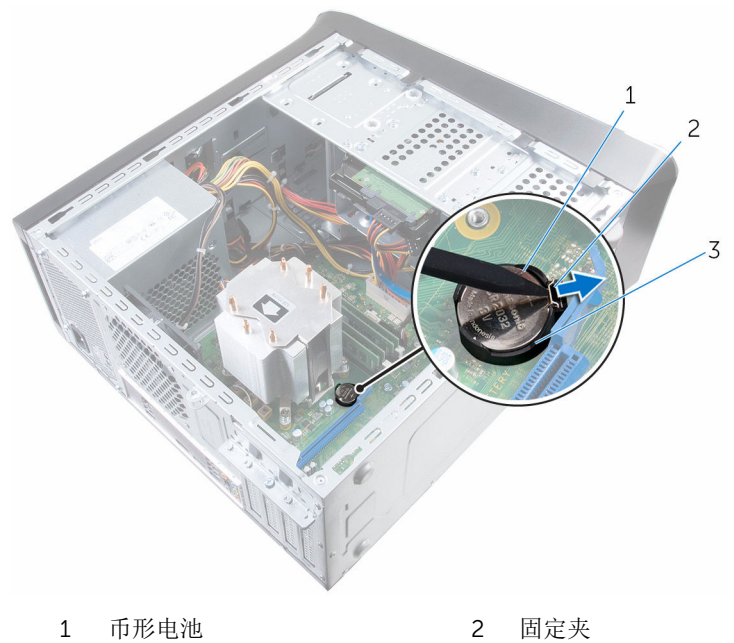

- 
- 电池槽

## 装回币形电池

#### △ 警告: 拆装计算机内部组件之前, 请阅读计算机附带的安全信息, 并按[照拆](#page-10-0) [装计算机内部组件之前](#page-10-0)中的步骤进行操作。拆装计算机内部组件之后,请按 [照拆装计算机内部组件之后](#page-12-0)中的说明进行操作。有关更多最佳安全操作信 息,请参阅 www.dell.com/regulatory\_compliance 上的 Regulatory Compliance(管制标准)主页。

### 步骤

将新币形电池 (CR2032) 插入电池插槽, 正极一面朝上, 然后将电池卡入到位。

完成条件

装回[主机盖。](#page-17-0)

## 卸下电源装置

#### △ 警告: 拆装计算机内部组件之前, 请阅读计算机附带的安全信息, 并按[照拆](#page-10-0) [装计算机内部组件之前](#page-10-0)中的步骤进行操作。拆装计算机内部组件之后,请按 [照拆装计算机内部组件之后](#page-12-0)中的说明进行操作。有关更多最佳安全操作信 息,请参阅 www.dell.com/regulatory\_compliance 上的 Regulatory Compliance(管制标准)主页。

### 前提条件

卸下[主机盖。](#page-16-0)

### 步骤

- 1 断开直流电源电缆与系统板、硬盘驱动器和光盘驱动器的连接。 有关详情,请参阅"[系统板组件](#page-14-0)"。
- 2 拧下将电源装置固定至机箱的螺钉。
- 3 在按住电源卡夹时,滑动电源设备,以从电源设备卡夹释放电源设备。

将电源设备提离机箱。

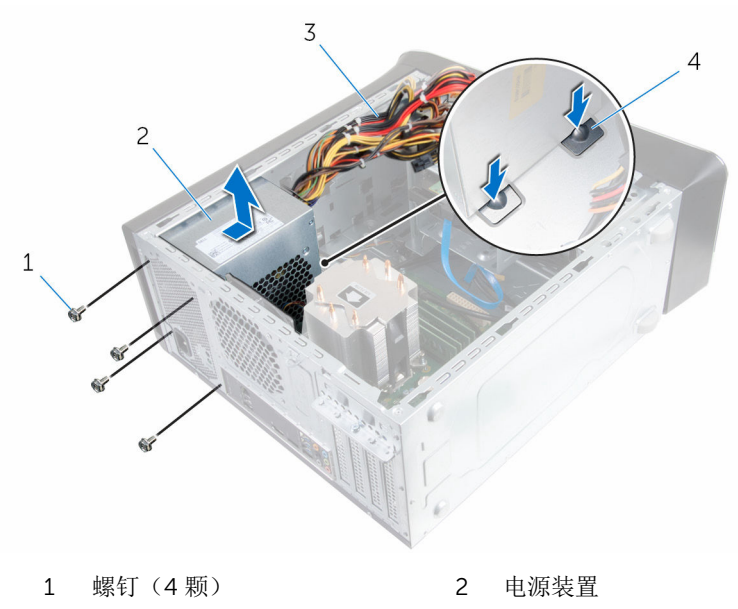

直流电源电缆 4 电源卡夹(2 个)

## 装回电源装置

#### △ 警告: 拆装计算机内部组件之前, 请阅读计算机附带的安全信息, 并按[照拆](#page-10-0) [装计算机内部组件之前](#page-10-0)中的步骤进行操作。拆装计算机内部组件之后,请按 [照拆装计算机内部组件之后](#page-12-0)中的说明进行操作。有关更多最佳安全操作信 息,请参阅 www.dell.com/regulatory\_compliance 上的 Regulatory Compliance(管制标准)主页。

### 步骤

- 1 朝机箱背面滑动电源,直到其通过电源卡夹固定。
- 2 将电源设备的螺孔与机箱上的螺孔对齐。
- 3 装回将电源装置固定至机箱的螺钉。
- 4 将直流电源电缆连接至系统板、硬盘驱动器和光盘驱动器。 有关详情,请参阅"[系统板组件](#page-14-0)"。

### 完成条件

装回[主机盖。](#page-17-0)

### 卸下系统板

- 警告: 拆装计算机内部组件之前, 请阅读计算机附带的安全信息, 并按[照拆](#page-10-0) [装计算机内部组件之前](#page-10-0)中的步骤进行操作。拆装计算机内部组件之后,请按 [照拆装计算机内部组件之后](#page-12-0)中的说明进行操作。有关更多最佳安全操作信 息,请参阅 www.dell.com/regulatory\_compliance 上的 Regulatory Compliance(管制标准)主页。
- 注: 计算机的服务标签存储在系统板中。装回系统板后,必须在 BIOS 设置 程序中输入服务标签。
- 

结: 装回系统板会删除使用 BIOS 设置程序对 BIOS 所做的任何更改。您必 须在装回系统板后再次进行所需的更改。

注: 断开电缆与系统板的连接之前,请记下连接器的位置,以便在装回系统 Ø 板之后可以正确进行重新连接。

### 前提条件

- 1 卸下[主机盖。](#page-16-0)
- 2 卸下[无线卡。](#page-33-0)
- 3 卸下[内存模块。](#page-18-0)
- 4 卸下[图形卡支架。](#page-28-0)
- 5 卸下[图形卡。](#page-30-0)
- 6 卸下[处理器风扇和散热器部件。](#page-80-0)
- 7 卸下[处理器。](#page-83-0)
- 8 断开连接到系统板的所有电缆。 有关详情,请参阅"[系统板组件](#page-14-0)"。

### 步骤

- 注: 计算机的服务标签存储在系统板中。装回系统板后,必须在 BIOS 设置 Ø 程序中输入服务标签。
- 第: 断开电缆与系统板的连接之前, 请记下连接器的位置, 以便在装回系统 板之后可以正确进行重新连接。
- 1 断开连接到系统板的所有电缆。 有关详情,请参阅"[系统板组件](#page-14-0)"。
- 请记下电缆布线,然后将电缆从布线导轨中拔出。
- 拧下将系统板固定至机箱的螺钉。
- 以一定角度提起系统板,然后将其从计算机上卸下。

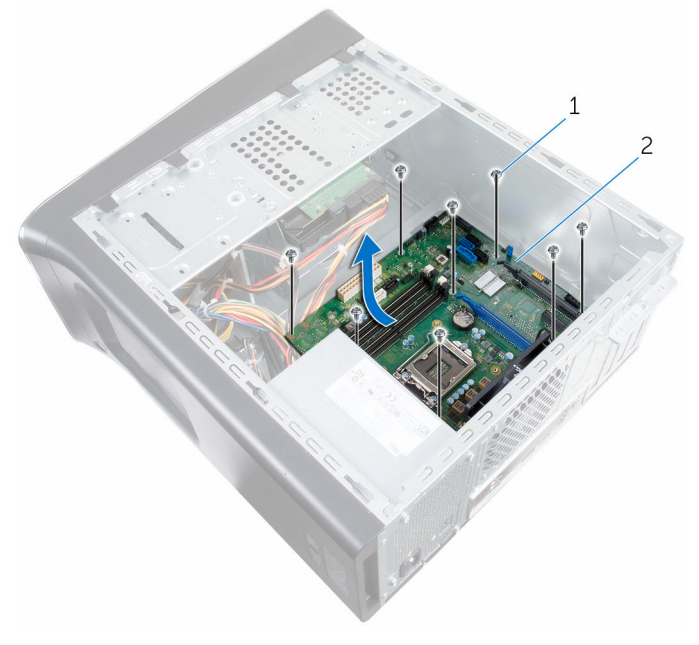

螺钉(8 颗) 2 系统板

## 装回系统板

- 警告: 拆装计算机内部组件之前, 请阅读计算机附带的安全信息, 并按[照拆](#page-10-0) [装计算机内部组件之前](#page-10-0)中的步骤进行操作。拆装计算机内部组件之后,请按 [照拆装计算机内部组件之后](#page-12-0)中的说明进行操作。有关更多最佳安全操作信 息,请参阅 www.dell.com/regulatory\_compliance 上的 Regulatory Compliance(管制标准)主页。
- 注: 计算机的服务标签存储在系统板中。装回系统板后, 必须在 BIOS 设置 程序中输入服务标签。

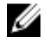

结: 装回系统板会删除使用 BIOS 设置程序对 BIOS 所做的任何更改。您必 须在装回系统板后再次进行所需的更改。

### 步骤

- 1 将系统板上的端口滑入机箱上的插槽中,然后将系统板上的螺孔与机箱上的 螺孔对齐。
- 2 装回将系统板固定至机箱的螺钉。
- 3 布线并连接从系统板上拔下的电缆。 有关更多信息,请参阅"[系统板组件](#page-14-0)"。

### 完成条件

- 1 更换[处理器](#page-85-0)
- 2 装回[处理器风扇和散热器部件](#page-82-0)
- 3 卸下[图形卡。](#page-30-0)
- 4 装回[内存模块。](#page-20-0)
- 5 装回[无线网卡](#page-35-0)
- 6 装回[主机盖](#page-17-0)

### 在 BIOS 设置程序中输入服务标签

- 1 开启计算机。
- $2$   $\quad$  显示 DELL 徽标时按 F2 键, 进入 BIOS 设置程序。
- 3 导航至 Main(主要)选项卡,然后在 Service Tag Input (服务标签输入) 字段中输入服务标签。

## BIOS 设置程序

### 概览

#### 小心: 除非您是高级计算机用户,否则请勿更改 BIOS 设置程序的设置。某 些更改可能会导致计算机运行不正常。

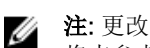

注: 更改 BIOS 设置程序之前,建议您记下 BIOS 设置程序屏幕信息,以备 将来参考。

使用 BIOS 设置程序来执行以下操作:

- 取得计算机上所安装硬件的相关信息,如 RAM 的容量、硬盘驱动器的大小 等。
- 更改系统配置信息。
- 设置或更改用户可选择的选项,如用户密码、安装的硬盘驱动器类型、启用还 是禁用基本设备等。

### 进入 BIOS 设置程序

- 1 打开(或重新启动)计算机。
- 2 在 POST 期间,系统显示 DELL 徽标后,请等待系统显示 F2 提示符,显示后 立即按 F2 键。
	-

**公注: F2** 提示符表示键盘已初始化。此提示的显示时间可能非常短,因此 您必须等待它显示,然后按 F2 键。如果在显示 F2 提示之前按 F2 键, 则此击键操作无效。如果等待时间过长,系统已显示操作系统徽标,请 继续等待,直至看到操作系统桌面,然后关闭计算机并再试一次。

### 清除已忘记的密码

警告: 拆装计算机内部组件之前, 请阅读计算机附带的安全信息, 并按[照拆](#page-10-0) ∧ [装计算机内部组件之前](#page-10-0)中的步骤进行操作。拆装计算机内部组件之后,请按 [照拆装计算机内部组件之后](#page-12-0)中的说明进行操作。有关更多最佳安全操作信 息,请参阅 www.dell.com/regulatory\_compliance 上的 Regulatory Compliance(管制标准)主页。

#### 前提条件

卸下[主机盖](#page-16-0)。

步骤

1 找到系统板上的密码跳线 (PSWD)。

么注: 有关密码重置跳线的位置的更多信息, 请参阅"[系统板组件](#page-14-0)"。

- 2 从密码跳线插针上拔下跳线塞。
- 3 等待 5 秒钟,然后将跳线塞装回至其原来的位置。

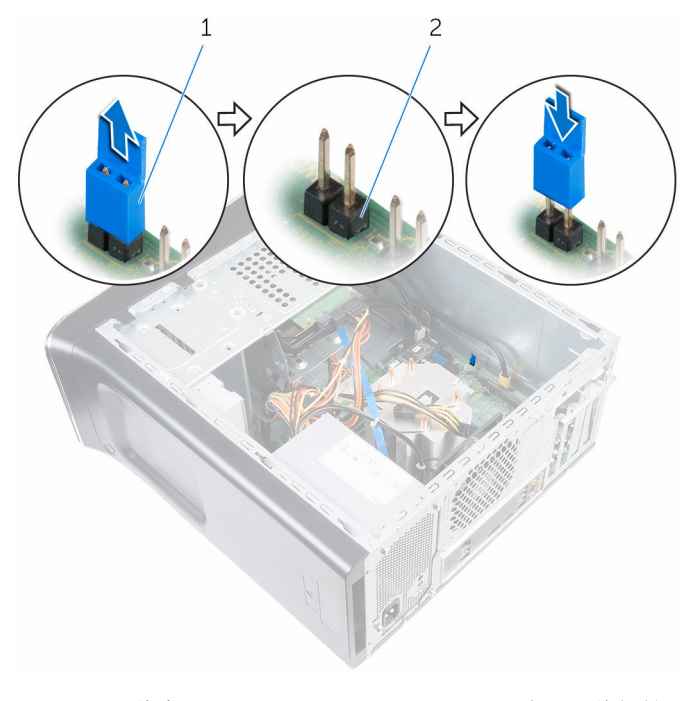

1 跳线塞 2 密码跳线插针

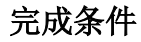

装[回主机盖](#page-17-0)。

### 清除 CMOS 设置

警告: 拆装计算机内部组件之前,请阅读计算机附带的安全信息,并按[照拆](#page-10-0) ∧ [装计算机内部组件之前](#page-10-0)中的步骤进行操作。拆装计算机内部组件之后,请按 [照拆装计算机内部组件之后](#page-12-0)中的说明进行操作。有关更多最佳安全操作信 息,请参阅 www.dell.com/regulatory\_compliance 上的 Regulatory Compliance(管制标准)主页。

#### 前提条件

卸下[主机盖](#page-16-0)。

#### 步骤

1 找到系统板上的 CMOS 跳线 (CMCLR)。

么 注: 有关 CMOS 跳线位置的更多信息, 请参阅"[系统板组件](#page-14-0)"。

- 2 从密码跳线插针 (PSWD) 上取下跳线塞并将其连接至 CMOS 跳线插针。
- 3 等待 5 秒钟, 然后将跳线塞装回至密码跳线插针 (PSWD)。

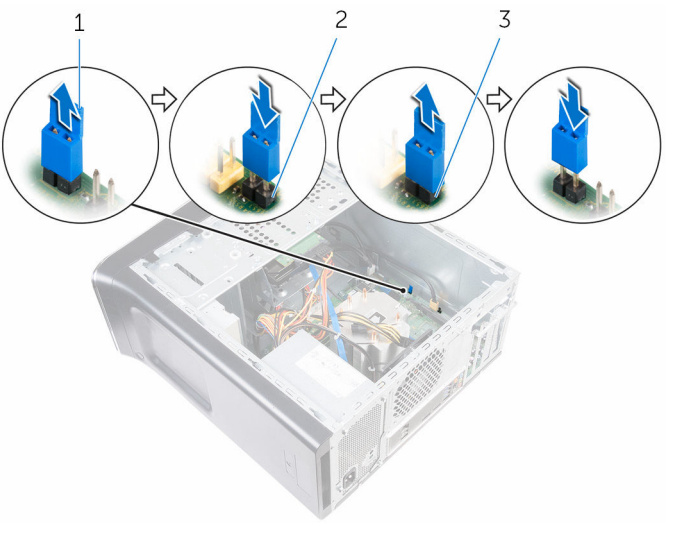

- 
- 1 跳线塞 2 密码跳线插针 (PSWD)
- 3 CMOS 跳线插针

完成条件

装[回主机盖](#page-17-0)。

# 刷新 BIOS

提供 BIOS 更新时或装回系统板后您可能需要刷新(更新) BIOS。要刷新 BIOS:

- 1 开启计算机。
- 2 转至 www.dell.com/support。
- 3 单击"产品支持",输入计算机的服务标签 (Service Taq), 然后单击"**提交**"。

- 4 单击"驱动程序和下载"。
- 5 选择您计算机上安装的操作系统。
- 6 向下滚动页面并展开 BIOS。
- 7 单击"下载文件",以为您的计算机下载最新版本的 BIOS。
- 8 完成下载后保存文件,导航至保存 BIOS 更新文件的文件夹。
- 9 双击 BIOS 更新文件的图标,并按照屏幕上显示的说明进行操作。

名注: 如果您没有服务标签, 请使用自动检测功能, 或手动浏览找到您的 计算的型号。

## 获取帮助和联系 Dell

### 自助资源

使用这些自助资源,您可以获得有关 Dell 产品和服务的信息和帮助:

有关 Dell 产品和服务的信息 www.dell.com

Windows 8.1 和 Windows 10 **Dell 帮助和支持应用程序** 

访问 Windows 8、Windows 8.1 和 Windows 10 中的帮助

在 Windows 7 中访问帮助 → 单击开始 → 帮助和支持。

故障排除信息、用户手册、设置说明、 产品规格、技术帮助博客、驱动程序、 软件更新等等

了解操作系统、设置和计算机的使用、 请参阅 Me and My Dell (我和我的 数据备份、诊断等等。

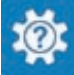

Windows 10 <br>
Hyper Theory Theory Theory Theory Theory Theory Theory Theory Theory Theory Theory Theory Theory T

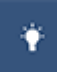

Windows  $8.1$  **Windows**  $8.1$ 

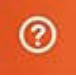

在 Windows 搜索中, 输入**帮助和支** 特, 然后按 Enter 键。

操作系统的联机帮助 www.dell.com/support/windows www.dell.com/support/linux

www.dell.com/support

*Dell*),网址为 www.dell.com/ support/manuals。

### 联系 Dell

如果因为销售、技术支持或客户服务问题联络 Dell, 请访问 www.dell.com/ contactdell。

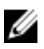

**公注: 可用性会因国家和地区以及产品的不同而有所差异, 某些服务可能在您** 所在的国家/地区不可用。

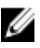

在: 如果没有活动的 Internet 连接, 您可以在购货发票、装箱单、帐单或 Dell 产品目录上查找联系信息。